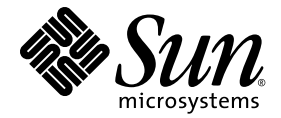

## Sun SPARC<sup>®</sup> Enterprise T5140 및 T5240 서버용 Sun™ Integrated Lights Out Manager 2.0 추가 설명서

Sun Microsystems, Inc. www.sun.com

부품 번호 820-4254-11 2008년 10월, 개정판 A

본 설명서에 대한 의견은 다음 사이트로 보내 주십시오. http://www.sun.com/hwdocs/feedback

Copyright 2008 Sun Microsystems, Inc., 4150 Network Circle, Santa Clara, California 95054, U.S.A. 모든 권리는 저작권자의 소유입니다. FUJITSU LIMITED에서 이 자료의 일부에 대한 기술적 정보와 검토 작업을 제공했습니다.

Sun Microsystems, Inc.와 Fujitsu Limited는 본 설명서에 기술된 제품 및 기술과 관련된 지적 재산권을 각각 소유하며 통제합니다. 그리고 해당 제 품, 기술 및 본 설명서는 저작권법, 특허법 및 기타 지적 재산권법 및 국제 협약에 의해 보호를 받습니다. 해당 제품, 기술 및 본 설명서에 대한 Sun<br>Microsystems, Inc.와 Fujitsu Limited의 지적 재산권에는 http://www.sun.com/patents에 나열된 하나 이상의 미국 특허 및 미국 또는 기타 국가 에서 하나 이상의 추가적인 특허 또는 특허 응용 프로그램이 이에 제한되지 않고 포함됩니다.

본 제품, 설명서 및 기술은 사용, 복사, 배포 및 역컴파일을 제한하는 라이센스 하에서 배포됩니다. 해당 제품, 기술 또는 설명서의 어떠한 부분도 Fujitsu Limited와 Sun Microsystems, Inc. 및 해당 사용권자의 사전 서면 승인 없이는 형식이나 수단에 상관없이 재생이 불가능합니다. 본 설명서는<br>의 제공으로 인해 해당 제품과 기술과 관련하여 명시적 또는 묵시적으로 어떤 권리 또는 라이센스가 제공되는 것은 아닙니다. 그리고 본 설명서는 Fujitsu Limited 또는 Sun Microsystems, Inc. 또는 두 회사의 자회사의 공약을 포함하거나 대표하지 않습니다.

본 설명서와 본 설명서에 기술된 제품 및 기술에는 소프트웨어 및 글꼴 기술을 포함하여 Fujitsu Limited 및/또는 Sun Microsystems, Inc.에 제품 및/또는 기술을 제공하는 타사 업체의 지적 재산권 및/또는 제공 업체로부터 라이센스를 취득한 지적 재산권이 포함되어 있을 수 있습니다.

GPL 또는 LGPL의 조항에 따라, GPL 또는 LGPL에 의해 관리되는 소스 코드의 사본은 해당될 경우 최종 사용자의 요청에 따라 사용할 수 있습니다. Fujitsu Limited 또는 Sun Microsystems, Inc.에 연락하십시오.

본 배포 자료에는 타사에서 개발한 자료가 포함될 수 있습니다.

본 제품의 일부는 Berkeley BSD 시스템일 수 있으며 University of California로부터 라이센스를 취득했습니다. UNIX는 X/Open Company, Ltd. 를 통해 독점 라이센스를 취득한 미국 및 기타 국가의 등록 상표입니다.

Sun, Sun Microsystems, Sun 로고, Java, Netra, Solaris, Sun StorageTek, docs.sun.com, OpenBoot, SunVTS, Sun Fire, SunSolve, CoolThreads, J2EE, StorageTek 및 Sun은 미국 및 기타 국가에서 Sun Microsystems, Inc. 또는 그 자회사의 상표 또는 등록 상표입니다.

Fujitsu 및 Fujitsu 로고는 Fujitsu Limited의 등록 상표입니다.

모든 SPARC 상표는 라이센스 하에 사용되며 미국 및 기타 국가에서 SPARC International, Inc.의 등록 상표입니다. SPARC 상표가 부착된 제품 은 Sun Microsystems, Inc.가 개발한 아키텍처를 기반으로 합니다.

SPARC64는 SPARC International, Inc.의 상표이며 Fujitsu Microelectronics, Inc. 및 Fujitsu Limited의 라이센스 하에 사용됩니다.

SSH는 미국 및 기타 일부 관할 지역에서 SSH Communications Security의 등록 상표입니다.

OPEN LOOK 및 Sun™ Graphical User Interface는 Sun Microsystems, Inc.가 해당 사용자 및 라이센스 소유자를 위해 개발했습니다. Sun은 컴 퓨터 업계에서 시각적 또는 그래픽 사용자 인터페이스 개념을 연구하고 개발하는 데 있어 Xerox의 선구자적 업적을 인정합니다. Sun은 Xerox<br>Graphical User Interface에 대한 Xerox의 비독점 라이센스를 보유하고 있으며 이 라이센스는 OPEN LOOK GUI를 구현하거나 그 외의 경우 Sun의 서면 라이센스 계약을 준수하는 Sun의 라이센스 소유자에게도 적용됩니다.

미국 정부 권한 - 상용. 미국 사용자는 Sun Microsystems, Inc.와 Fujitsu Limited의 표준 정부 사용자 사용권 계약과 FAR의 해당 규정 및 추가 사항 의 적용을 받습니다.

보증 부인: 본 설명서 또는 본 설명서에 기술된 제품 또는 기술과 관련하여 Fujitsu Limited, Sun Microsystems, Inc. 또는 두 회사의 자회사가 허<br>여하는 보증은 해당 제품 또는 기술이 제공에 적용되는 라이센스 계약에 명시적으로 기술된 보증에 한합니다. FUJITSU LIMITED, SUN MICROSYSTEMS, INC. 및 그 자회사는 계약서에 명시적으로 설정된 보증을 제외하고 있는 그대로 제공되는 해당 제품 또는 기술 또는 본 설 명서와 관련하여 어떤 보증(명시적 또는 묵시적)도 표시하거나 보증하지 않습니다. 그리고 법률을 위반하지 않는 범위 내에서 상품성, 특정 목 적에 대한 적합성 또는 비침해성에 대한 묵시적 보증을 포함하여 모든 명시적 또는 묵시적 조건, 표현 및 보증에 대해 어떠한 책임도 지지 않습 니다. 계약서에 명시적으로 설정하지 않는 한, 적용법이 허용하는 범위에 한해서 Fujitsu Limited, Sun Microsystems, Inc. 또는 그 자회사는 타 사의 자산 또는 수익의 손해, 사용 또는 자료의 손실 또는 사업 중단 또는 어떤 간접적, 특수, 돌발적 또는 결과적 손해에 대해 해당 손실의 가능 성이 미리 고지된 경우에도 책임을 지지 않습니다.

본 설명서는 "있는 그대로" 제공되며 상업성, 특정 목적에 대한 적합성 또는 비침해성에 대한 모든 묵시적 보증을 포함하여 모든 명시적 또는 묵시적 조건, 표현 및 보증에 대해 어떠한 책임도 지지 않습니다. 이러한 보증 부인은 법적으로 허용된 범위 내에서만 적용됩니다.

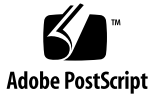

목차

[머리말](#page-6-0) **vii**

- **1. [Sun SPARC Enterprise T5140](#page-10-0)** 및 **T5240** 서버용 **ILOM** 안내 **1** [ILOM](#page-10-1) 개요 1 [플랫폼별](#page-10-2) ILOM 기능 1 [지원되지](#page-11-0) 않는 ILOM 기능 2
- **2.** [호스트](#page-12-0) 관리 **3**
	- 호스트 [재설정](#page-12-1) 3

[호스트](#page-13-0) 부트 모드 관리 4

부트 [모드](#page-13-1) 4

- ▼ [호스트의](#page-14-0) 부트 모드 LDoms 구성 관리(CLI) 5
- ▼ 재설정 시 [호스트의](#page-14-1) 부트 모드 동작 변경(CLI) 5
- ▼ [호스트의](#page-15-0) 부트 모드 스크립트 관리(CLI) 6
- ▼ [호스트의](#page-15-1) 부트 모드 만료일 표시(CLI) 6
- ▼ 부트 모드 설정 조회 또는 구성(브라우저 [인터페이스](#page-16-0)) 7

호스트 [컨트롤](#page-17-0) 정보 조회 및 구성 8

- ▼ [호스트의](#page-17-1) MAC 주소 표시(CLI) 8
- ▼ 호스트의 [OpenBoot](#page-17-2) 버전 표시(CLI) 8
- ▼ [호스트의](#page-18-0) POST 버전 표시(CLI) 9

▼ 워치독 타이머 만료 시 호스트 동작 지정[\(CLI\)](#page-18-1) 9

▼ 진단 중 오류 발견 시 호스트 동작 지정[\(CLI\) 9](#page-18-2)

▼ 호스트 제어 정보 조회 및 구성(브라우저 [인터페이스](#page-19-0)) 10 [호스트](#page-20-0) 진단 관리 11

- ▼ 진단 모드 변경[\(CLI\) 1](#page-20-1)1
- ▼ 진단 트리거 조건 지정[\(CLI\) 1](#page-21-0)2
- ▼ 진단 수준 지정[\(CLI\) 1](#page-21-1)2
- ▼ 진단 결과의 상세도 선택[\(CLI\) 1](#page-22-0)3
- ▼ 진단 설정 관리(브라우저 [인터페이스](#page-23-0)) 14

시스템 [사용자](#page-24-0) 상호 작용 관리 15

- ▼ 중단 신호를 보내거나 코어 덤프를 강제로 [수행하도록](#page-24-1) 시스템 활성화 [\(CLI\) 1](#page-24-1)5
- ▼ 호스트 상태 정보 표시[\(CLI\) 1](#page-25-0)6
- **3.** 서비스 [프로세서](#page-26-0) 관리 **17**

고객 [정보](#page-26-1) 저장 17

- ▼ 고객 FRU 데이터 변경[\(CLI\) 1](#page-27-0)8
- ▼ 시스템 식별 정보 변경[\(CLI\) 1](#page-27-1)8
- ▼ 고객 식별 정보 변경(브라우저 [인터페이스](#page-28-0)) 19

서비스 프로세서 설정을 출고 시 [기본값으로](#page-29-0) 변경 20

- ▼ 서비스 프로세서 설정을 출고 시 [기본값으로](#page-29-1) 재설정(CLI) 20
- ▼ 서비스 프로세서 설정을 출고 시 [기본값으로](#page-30-0) 재설정 (브라우저 [인터페이스](#page-30-0)) 21

콘솔 [내역](#page-31-0) 표시 22

▼ 콘솔 내역 표시[\(CLI\) 2](#page-31-1)2

콘솔 [이스케이프](#page-32-0) 문자 수정 23

▼ 콘솔 [이스케이프](#page-32-1) 문자 변경(CLI) 23

구성 [정책](#page-32-2) 설정 변경 23

- ▼ 사용자 [데이터베이스](#page-33-0) 백업 지정(CLI) 24
- ▼ 호스트 전원 켜기 정책 지정[\(CLI\)](#page-33-1) 24

▼ 전원 켜기 지연 비활성화 또는 [재활성화](#page-34-0)(CLI) 25

▼ 구성 정책 설정 관리(브라우저 [인터페이스](#page-35-0)) 26

전원 사용 관리 및 전력 소비량 [모니터링](#page-36-0) 27

전원 관리 [인터페이스](#page-36-1) 27

전원 [관리](#page-36-2) 용어 27

▼ 전원 관리 등록 정보 보기[\(CLI\)](#page-37-0) 28

▼ [시스템이](#page-37-1) 소비한 전체 전력 보기(CLI) 28

▼ 개별 전원 공급 장치의 전력 소비량 [모니터링](#page-38-0)(CLI) 29

▼ 사용 가능한 총 전력 보기[\(CLI\)](#page-39-0) 30

허용 전력 소비량 [모니터링](#page-39-1)(CLI) 30

전력 소비 제어 [인터페이스](#page-39-2) 사용 30

▼ 전원 정책 설정[\(CLI\) 3](#page-40-0)1

▼ 전력 정책 보기[\(CLI\) 3](#page-40-1)1

▼ 전원 관리 등록 정보 보기(브라우저 [인터페이스](#page-41-0)) 32 [네트워크](#page-42-0) 액세스 관리 33

▼ SP에 네트워크 액세스 [비활성화](#page-42-1) 또는 재활성화(CLI) 33

▼ DHCP 서버의 IP 주소 표시[\(CLI\)](#page-43-0) 34

[SSH](#page-43-1) 서버 설정 관리 34

▼ SSH 키 유형 변경[\(CLI\)](#page-44-0) 35

▼ 새 SSH 키 세트 생성[\(CLI\)](#page-44-1) 35

▼ SSH 서버 재시작[\(CLI\) 3](#page-44-2)5

▼ SSH 서비스 활성화 또는 [비활성화](#page-45-0)(CLI) 36

▼ SSH 서버 설정 관리(브라우저 이터페이스) 37 활성 시스템 고장 [모니터링](#page-47-0) 38

▼ 활성 시스템 고장 표시[\(CLI\) 3](#page-47-1)8

#### **4.** 장치 [관리](#page-48-0) **39**

가상 키 [스위치](#page-48-1) 설정 관리 39

▼ 가상 키 스위치 제어[\(CLI\) 3](#page-48-2)9

▼ 가상 키 스위치 제어(브라우저 [인터페이스](#page-49-0)) 40 구성 요소 상태 [모니터링](#page-50-0) 41

▼ 구성 요소 상태 표시[\(CLI\) 4](#page-50-1)1

#### **A. [IPMI](#page-52-0)** 센서 참조 **43**

[Sun SPARC Enterprise T5140](#page-53-0) 및 T5240 서버의 센서 44 [Sun SPARC Enterprise T5140](#page-57-0) 및 T5240 서버의 표시기 48

#### **B. [ALOM CMT](#page-58-0)** 호환 쉘 **49**

[역방향](#page-58-1) 호환 제한 49

ILOM [네트워크](#page-58-2) 구성 등록 정보의 구성 절차에 완결 단계 추가 49

▼ [네트워크](#page-59-0) 구성 등록 정보에 변경 사항을 완결하기 50

- ▼ 직렬 포트 구성 등록 정보에 변경 사항을 [완결하기](#page-59-1) 50 [ALOM CMT](#page-60-0) 쉘 만들기 51
- ▼ [ALOM CMT](#page-60-1) 호환 쉘 만들기 51 ILOM 및 [ALOM CMT](#page-62-0) 명령 비교 53 [ALOM CMT](#page-69-0) 변수 비교 60
- **C. [ALOM](#page-72-0)** 호환 쉘을 통해 이용할 수 있는 이벤트 메시지 **63**

이벤트 [메시지](#page-72-1) 개요 63 이벤트 [심각도](#page-73-0) 수준 64 서비스 [프로세서](#page-73-1) 사용 이벤트 메시지 64 환경 [모니터링](#page-76-0) 이벤트 메시지 67 호스트 [모니터링](#page-79-0) 이벤트 메시지 70

### [색인](#page-82-0) **73**

## <span id="page-6-0"></span>머리말

본 안내서에는 Sun SPARC® Enterprise T5140 및 T5240 서버용 Integrated Lights Out Manager(ILOM) 서비스 프로세서(service processor, SP)에 대한 정보가 포함되어 있습 니다. SP를 사용하여 서버를 원격으로 관리할 수 있습니다. UNIX® 명령을 잘 알고 있는 숙련된 시스템 관리자를 위한 안내서입니다.

## UNIX 명령 사용

이 설명서에는 시스템 종료, 시스템 부팅 및 장치 구성과 같은 기본적인 UNIX 명령 및 절차에 대한 정보는 포함되어 있지 않을 수 있습니다.

이러한 정보에 대해서는 다음 중 하나를 참조하십시오.

- 시스템에 포함되어 있는 소프트웨어 설명서
- Solaris™ 운영체제 설명서는 다음 사이트에서 볼 수 있습니다.

<http://docs.sun.com>

쉘 프롬프트

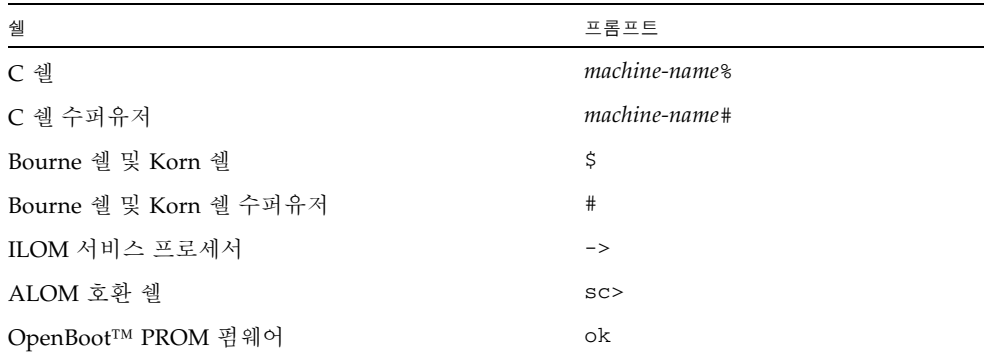

## 관련 설명서

온라인 설명서는 다음 웹 사이트에서 찾을 수 있습니다.

<http://docs.sun.com/app/docs/prod/sparc.t5140>

<http://docs.sun.com/app/docs/prod/sparc.t5240>

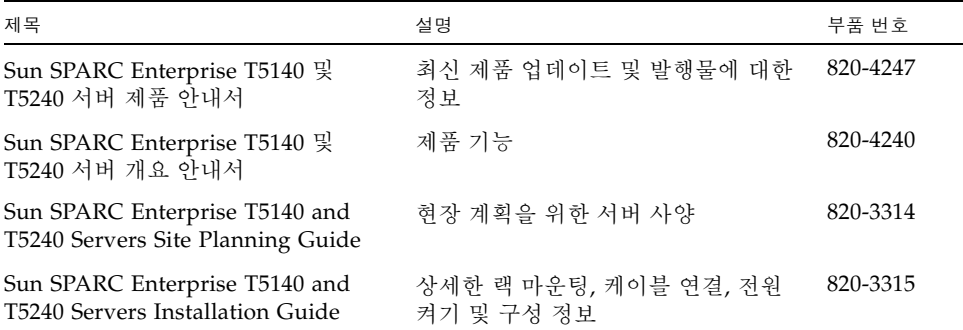

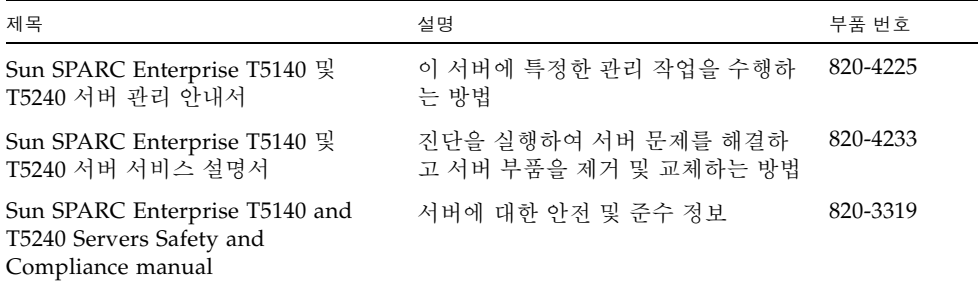

호스트 서버 작업에 대한 자세한 내용은 다음 설명서에서 ILOM과 관련된 특정 작업의 수행 방법을 참조하십시오.

표 **P-1** 관련 설명서

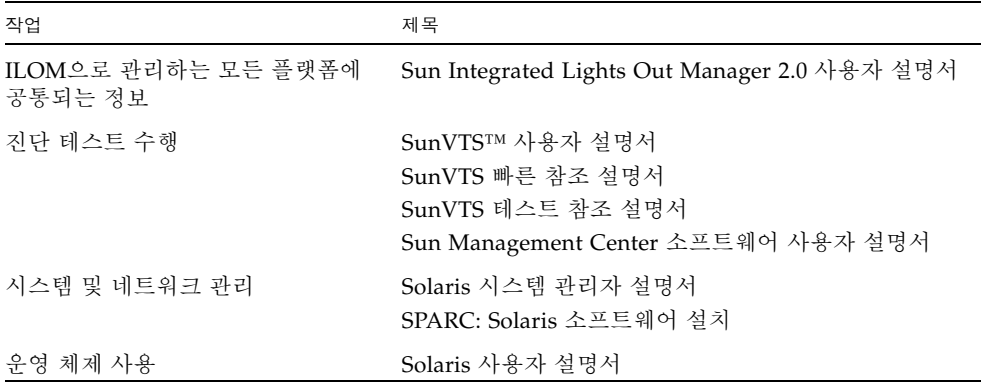

## 설명서, 지원 및 교육

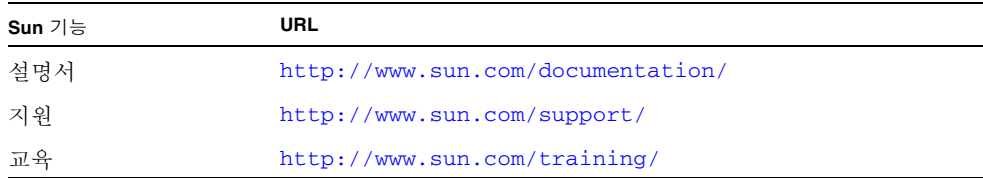

## 타사 웹 사이트

Sun은 본 설명서에서 언급된 타사 웹 사이트의 가용성 여부에 대해 책임을 지지 않습니 다. 또한 해당 사이트나 자원을 통해 제공되는 내용, 광고, 제품 및 기타 자료에 대해 어 떠한 보증도 하지 않으며 그에 대한 책임도 지지 않습니다. Sun은 해당 사이트나 자원 을 통해 제공되는 내용, 제품 또는 서비스를 사용하거나 신뢰함으로써 발생한 실제 또 는 주장된 손상이나 피해에 대해서도 책임을 지지 않습니다.

## Sun은 여러분의 의견을 환영합니다

Sun은 설명서의 내용을 개선하기 위해 노력을 기울이고 있으며 언제나 여러분의 의견 과 제안을 환영합니다. 다음 사이트에 여러분의 의견을 제출하여 주십시오.

<http://www.sun.com/hwdocs/feedback>

아래와 같이 설명서의 제목과 부품 번호를 함께 적어 보내주시기 바랍니다.

Sun Integrated Lights Out Manager 2.0 추가 설명서, 부품 번호 820-4254-11

## <span id="page-10-0"></span>Sun SPARC Enterprise T5140 및 T5240 서버용 ILOM 안내

- 이 장에서는 Sun SPARC Enterprise T5140 및 T5240 서버용 ILOM을 소개합니다.
- 이 장에는 다음의 절들이 포함되어 있습니다.
- 1페이지의 "[플랫폼별](#page-10-2) ILOM 기능"
- 2페이지의 "[지원되지](#page-11-0) 않는 ILOM 기능"

## <span id="page-10-1"></span>ILOM 개요

ILOM(Integrated Lights Out Manager)은 일부 SPARC 서버에 사전 설치되는 시스템 관리 펌웨어입니다. ILOM을 사용하면 서버에 설치된 구성 요소를 적극적으로 관리 및 모니터링할 수 있습니다. ILOM에서는 브라우저 기반 인터페이스와 명령줄 인터페이스 뿐 아니라 SNMP 및 IPMI 인터페이스를 제공합니다. ILOM에 대한 일반적인 정보는 Integrated Lights Out Manager 2.0 사용자 설명서를 참조하십시오.

## <span id="page-10-2"></span>플랫폼별 ILOM 기능

수많은 플랫폼에서 작동되는 ILOM은 모든 플랫폼의 공통 기능을 지원합니다. ILOM 기능 중에는 모든 플랫폼이 아닌 일부 플랫폼에만 제공되는 것도 있습니다. 여기서는 Sun Integrated Lights Out Manager 2.0 사용자 설명서에 소개된 각종 기능을 보완하는 Sun SPARC Enterprise T5140 및 T5240 서버에 해당하는 기능을 설명합니다.

## <span id="page-11-0"></span>지원되지 않는 ILOM 기능

다음은 다른 플랫폼에서 지원되지만 Sun SPARC Enterprise T5140 및 T5240 서버에서 는 지원되지 않는 ILOM 기능입니다.

- ILOM 원격 콘솔
- 단일 사인온 등 섀시 모니터링 모듈(Chassis Monitoring Module, CMM) 기능

## <span id="page-12-0"></span>호스트 관리

이 장에는 다른 플랫폼의 일반적인 ILOM 등록 정보보다 더 광범위한 SPARC Enterprise T5140 및 T5240 서버의 ILOM 기능에 대한 정보가 포함되어 있습니다. 특히 이 장에서는 /HOST 이름 공간의 등록 정보에 대해 설명합니다. 이 장은 다음과 같이 구성되어 있습 니다.

- 3[페이지의](#page-12-1) "호스트 재설정"
- 4[페이지의](#page-13-0) "호스트 부트 모드 관리"
- 8[페이지의](#page-17-0) "호스트 컨트롤 정보 조회 및 구성"
- 11[페이지의](#page-20-0) "호스트 진단 관리"
- 15[페이지의](#page-24-0) "시스템 사용자 상호 작용 관리"

### <span id="page-12-1"></span>호스트 재설정

reset 명령은 호스트 서버의 정상적이거나 강제적인 하드웨어 재설정을 수행합니다. 기본적으로 reset 명령은 호스트를 정상적으로 재설정합니다. 정상적인 재설정이 불가능한 경우 강제적인 재설정이 수행됩니다. ILOM 및 ALOM 호환 CLI에서 reset 명령에 사용할 수 있는 옵션 목록은 표 [B-2](#page-62-1)를 참조하십시오.

## <span id="page-13-0"></span>호스트 부트 모드 관리

부트 모드 등록 정보를 사용하여 ILOM의 부트 방식을 지정합니다.

- 5페이지의 "[호스트의](#page-14-0) 부트 모드 LDoms 구성 관리(CLI)"
- 6페이지의 "[호스트의](#page-15-0) 부트 모드 스크립트 관리(CLI)"
- 5페이지의 "재설정 시 [호스트의](#page-14-1) 부트 모드 동작 변경(CLI)"
- 6페이지의 "[호스트의](#page-15-1) 부트 모드 만료일 표시(CLI)"
- 7페이지의 "부트 모드 설정 조회 또는 구성(브라우저 [인터페이스](#page-16-0))"

### <span id="page-13-1"></span>부트 모드

부트 모드(bootmode) 등록 정보를 사용하여 서버의 기본 부트 방법을 변경할 수 있습 니다. 이 기능은 특정 OpenBoot 또는 올바르지 않은 LDom 설정을 변경하거나 스크립 트 또는 유사한 작업을 통해 OpenBoot 변수를 설정할 때 유용합니다.

예를 들어 OpenBoot 설정이 손상된 경우, bootmode state 등록 정보를 reset\_nvram으로 설정한 뒤 서버의 OpenBoot 설정을 출고 시 기본값으로 재설정할 수 있습니다.

서비스 담당자가 문제 해결을 위해 bootmode script 등록 정보를 사용하도록 지시할 수 있습니다. 주로 디버깅에 사용되는 일부 스크립트 기능은 설명서에 나와 있지 않습 니다.

bootmode는 OpenBoot 또는 LDom 설정 문제를 해결하는 경우에만 사용하도록 되어 있으므로, 해당 bootmode는 단일 부트에 대해서만 적용됩니다. 또한 관리자가 bootmode state 등록 정보를 설정한 뒤 잊어버리는 일이 없도록 하기 위해, bootmode state 등록 정보를 설정하고 10분 이내에 호스트를 재설정하지 않으면 그 bootmode state 등록 정보는 만료됩니다.

### <span id="page-14-0"></span>▼ 호스트의 부트 모드 LDoms 구성 관리(CLI)

#### ● -> 프롬프트에서 다음 명령을 입력합니다**.**

#### -> **set /HOST/bootmode config**=*configname*

여기서 config 등록 정보는 *configname* 값(예: Logical Domains 소프트웨어를 사용 하여 SP로 다운로드한 명명된 논리 도메인 구성)을 취합니다.

예를 들어 다음과 같이 ldm-set1이라는 논리 도메인 구성을 생성했다고 가정합 니다.

#### -> **set bootmode config=ldm-set1**

부트 모드 config를 출고 시 기본 구성으로 되돌리려면 factory-default를 지정 합니다.

예:

-> **set bootmode config=factory-default**

주 **–** /HOST/bootmode config=""로 설정하면 ILOM은 config를 공백으로 설정합 니다.

### <span id="page-14-1"></span>▼ 재설정 시 호스트의 부트 모드 동작 변경(CLI)

/HOST/bootmode state 등록 정보는 OpenBoot 비휘발성 무작위 메모리 (nonvolatile random access memory, NVRAM) 변수 사용 방법을 제어합니다. 일반적 으로 이러한 변수의 현재 설정이 유지됩니다. /HOST/ bootmode state= reset\_nvram로 설정하면 다음 재설정 시 OpenBoot NVRAM 변수가 기본 설정으로 변경됩니다.

● -> 프롬프트에서 다음 명령을 입력합니다**.**

#### -> **set /HOST/bootmode state**=*value*

- normal 다음 재설정 시 현재 NVRAM 변수 설정을 유지합니다.
- reset\_nvram 다음 재설정 시 OpenBoot 변수를 기본 설정으로 되돌립니다.

주 **–** state=reset\_nvram은 다음 번 서버 재설정(또는 10분) 후 normal로 돌아갑니다(6[페이지의](#page-15-1) "호스트의 부트 모드 만료일 표시(CLI)"의 expires 등록 정보 참조). config 및 script 등록 정보는 만료되지 않으며 다음 번 서버 재설정 시 또는 *value*를 수동으로 ""으로 설정하면 지워집니다.

### <span id="page-15-0"></span>▼ 호스트의 부트 모드 스크립트 관리(CLI)

● -> 프롬프트에서 다음 명령을 입력합니다**.**

#### -> **set /HOST/bootmode script**=*value*

여기서 script는 호스트 서버 OpenBoot PROM 펌웨어의 부트 방법을 제어합니다. 스크립트는 현재의 /HOST/bootmode 설정에 영향을 미치지 않습니다. *value*의 최대 길이는 64바이트입니다. 같은 명령 내에서 /HOST/bootmode 설정을 지정하고 스크 립트를 설정할 수 있습니다. 예:

#### -> **set /HOST/bootmode state=reset\_nvram script="setenv diag-switch? true"**

서버가 재설정되고 OpenBoot PROM이 스크립트에 저장된 값을 읽으면 펌웨어에 서는 OpenBoot PROM 변수 diag-switch?가 사용자가 요청한 값인 true로 설정 됩니다.

주 **–** /HOST/bootmode script=""로 설정하면 ILOM은 script를 공백으로 설정 합니다.

### <span id="page-15-1"></span>▼ 호스트의 부트 모드 만료일 표시(CLI)

● -> 프롬프트에서 다음 명령을 입력합니다**.**

```
-> show /HOST/bootmode expires
   Properties:
          expires = Thu Oct 16 18:24:16 2008
```
여기서 expires는 현재 부트 모드가 만료되는 일시입니다.

## ▼ 부트 모드 설정 조회 또는 구성(브라우저 인터페이스)

<span id="page-16-0"></span>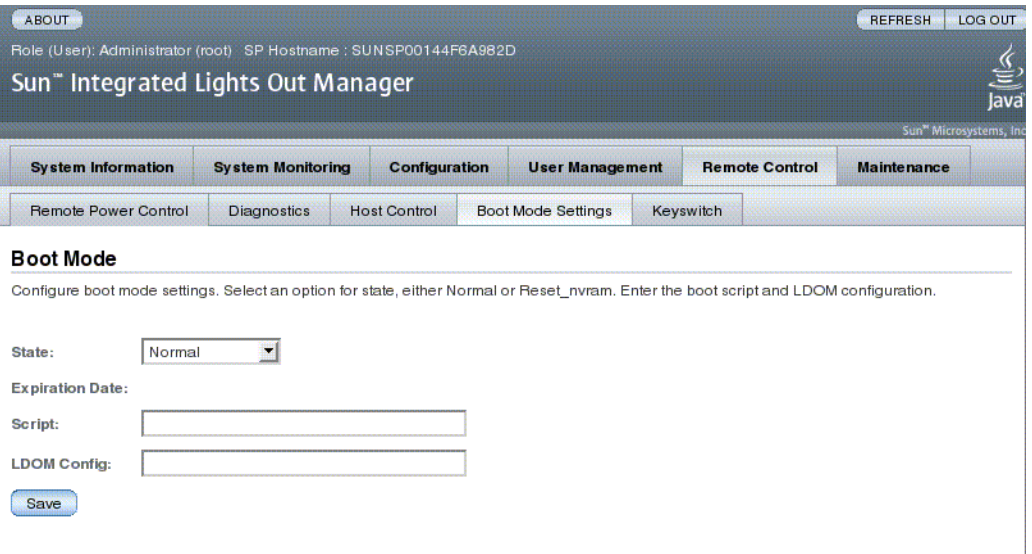

ILOM 브라우저 인터페이스를 사용하여 부트 모드 제어의 4가지 측면을 보거나 구성할 수 있습니다.

- 상태
- 만료일
- 스크립트
- LDom 구성
- **1.** 웹 인터페이스를 열기 위해 관리자**(**root**)** 계정으로 **ILOM** 웹 인터페이스에 로그인 합니다**.**
- **2. Remote Control -> Boot Mode Settings**를 선택합니다**.**
- **3.** 원할 경우 부트 모드 상태를 선택합니다**.**
- **4. Expiration Date**를 봅니다**.**
- **5.** 원할 경우 부트 스크립트를 지정합니다**.**
- **6.** 원할 경우 **LDom** 구성 파일을 지정합니다**.**
- **7. Save**를 클릭합니다**.**

## <span id="page-17-0"></span>호스트 컨트롤 정보 조회 및 구성

호스트 정보 등록 정보를 사용하여 시스템 구성 및 펌웨어 버전 정보를 볼 수 있습니다.

- 8페이지의 "[호스트의](#page-17-1) MAC 주소 표시(CLI)"
- 8페이지의 "호스트의 [OpenBoot](#page-17-2) 버전 표시(CLI)"
- 9페이지의 "[호스트의](#page-18-0) POST 버전 표시(CLI)"
- 9[페이지의](#page-18-1) "워치독 타이머 만료 시 호스트 동작 지정(CLI)"
- 9[페이지의](#page-18-2) "진단 중 오류 발견 시 호스트 동작 지정(CLI)"
- 10페이지의 "호스트 제어 정보 조회 및 구성(브라우저 [인터페이스](#page-19-0))"

### <span id="page-17-1"></span>▼ 호스트의 MAC 주소 표시(CLI)

/HOST macaddress 등록 정보는 시스템 소프트웨어에 의해 자동으로 구성되므로 사 용자가 등록 정보를 설정하거나 변경할 수 없습니다. 서버의 이동식 시스템 구성 카드 (SCC PROM)에서 이 값을 읽어 확인한 후 ILOM에 등록 정보로 저장합니다.

/HOST macaddress는 net0 포트의 MAC 주소입니다. 각 추가 포트의 MAC 주소는 /HOST macaddress에서 증가됩니다. 예를 들어, net1은 /HOST macaddress 값에 일(1)을 더한 값입니다.

● 이 등록 정보의 현재 설정을 보려면 다음 명령을 입력하십시오**.**

-> **show /HOST macaddress**

### <span id="page-17-2"></span>▼ 호스트의 OpenBoot 버전 표시(CLI)

/HOST obp\_version 등록 정보는 호스트의 OpenBoot 버전에 대한 정보를 표시합 니다.

● 이 등록 정보의 현재 설정을 보려면 다음 명령을 입력하십시오**.** 

-> **show /HOST obp\_version**

### <span id="page-18-0"></span>▼ 호스트의 POST 버전 표시(CLI)

/HOST\_post\_version 등록 정보는 호스트의 POST 버전에 대한 정보를 표시합니다.

● 이 등록 정보의 현재 설정을 보려면 다음 명령을 입력하십시오**.**

-> **show /HOST post\_version**

### <span id="page-18-1"></span>▼ 워치독 타이머 만료 시 호스트 동작 지정(CLI)

/HOST autorestart 등록 정보를 사용하여 Solaris 워치독 타이머 만료에 대한 ILOM 의 처리 방식을 지정합니다.

● 이 등록 정보를 설정하려면 다음 명령을 입력하십시오.

-> **set /HOST autorestart=***value*

이 때 값은 다음 중 하나가 될 수 있습니다.

- none ILOM은 경고를 내보내는 것 외에는 아무런 조치도 취하지 않습니다.
- reset Solaris 워치독 타이머가 만료될 때 ILOM이 시스템을 재설정합니다 (기본값).
- dumpcore 워치독 타이머가 만료되면 ILOM이 OS의 코어 덤프 기능을 강제로 실행합니다.

### <span id="page-18-2"></span>▼ 진단 중 오류 발견 시 호스트 동작 지정(CLI)

/HOST autorunonerror 등록 정보를 사용하여 시스템 진단에서 오류가 발견된 후 호스트가 부트를 계속할지 여부를 지정합니다.

● 이 등록 정보를 설정하려면 다음 명령을 입력하십시오**.**

#### -> **set /HOST autorunonerror=***value*

여기서 *value*는 다음 중 하나일 수 있습니다.

- false 오류 발견 시 시스템이 부팅을 중단합니다(기본값).
- true 오류 발견 후에도 시스템이 계속 부팅을 시도합니다.

## <span id="page-19-0"></span>▼ 호스트 제어 정보 조회 및 구성(브라우저 인터페이스)

여기서는 몇 가지 호스트 정보를 조회 및 구성하는 방법을 설명합니다.

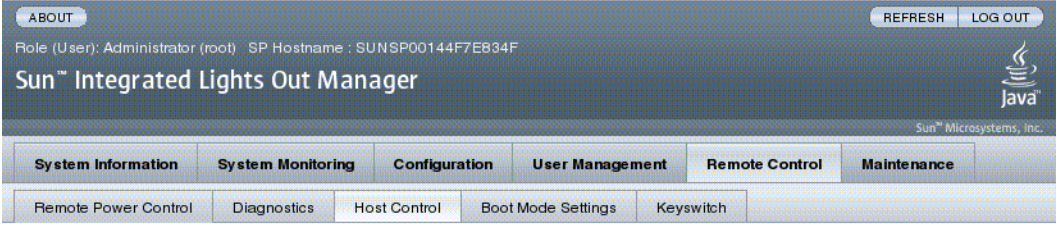

#### **Host Control**

Save

View and configure the host control information. Auto Run on Error determines whether the host should continue to boot in the event of a non-fatal POST error. Auto Restart Policy determines what action the Service Processor should take when it discovers the host is hung.

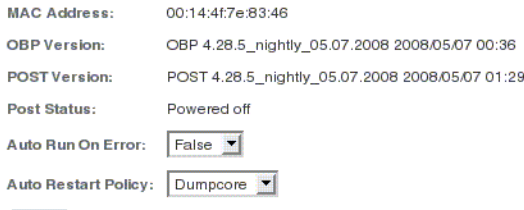

ILOM을 통해 호스트 제어 기능을 조회 또는 구성할 수 있습니다. 여섯 가지 측면에서 호스트를 제어할 수 있습니다.

- MAC 주소
- OpenBoot 버전
- POST 버전
- POST 상태
- 오류 시 자동 실행
- 자동 재시작 정책
- **1.** 웹 인터페이스를 열기 위해 관리자**(**root**)** 계정으로 **ILOM** 웹 인터페이스에 로그인 합니다**.**
- **2. Remote Control -> Host Control**을 선택합니다**.**
- **3. MAC** 주소를 봅니다**.**
- **4. OpenBoot** 버전을 봅니다**.**
- **5. POST** 버전을 봅니다**.**
- **6.** 원할 경우 **Auto Run On Error**의 값을 선택합니다**.**
- **7.** 원할 경우 **Auto Restart Policy**의 값을 선택합니다**.**
- **8. Save**를 클릭합니다**.**

## <span id="page-20-0"></span>호스트 진단 관리

진단 제어 등록 정보를 사용하여 ILOM이 호스트 서버의 진단을 제어하는 방법을 지정 합니다.

ILOM은 다음과 같은 진단 시스템 인터페이스 등록 정보를 사용합니다.

- 11[페이지의](#page-20-1) "진단 모드 변경(CLI)"
- 12[페이지의](#page-21-0) "진단 트리거 조건 지정(CLI)"
- 12[페이지의](#page-21-1) "진단 수준 지정(CLI)"
- 13[페이지의](#page-22-0) "진단 결과의 상세도 선택(CLI)"
- 14페이지의 "진단 설정 관리(브라우저 [인터페이스](#page-23-0))"

### <span id="page-20-1"></span>▼ 진단 모드 변경(CLI)

/HOST/diag mode 등록 정보를 사용하여 진단을 활성화할지 여부를 제어하고 사용할 진단 모드를 지정합니다.

● -> 프롬프트에서 다음 명령을 입력합니다**.**

#### -> **set /HOST/diag mode**=*value*

- off 진단을 실행하지 않습니다.
- normal 진단을 실행합니다(기본값).
- service 서비스 기술자 진단을 실행합니다. 이는 사전 설정된 값 /HOST/diag trigger=all-resets, /HOST/diag verbosity, 및 /HOST/diag level=max를 사용하는 것과 같습니다. /HOST/diag mode= service를 설정하면 /SYS keyswitch\_state=diag 명령을 실행하는 것과 같은 효과가 나타납니다.

<span id="page-21-0"></span>▼ 진단 트리거 조건 지정(CLI)

/HOST/diag trigger 등록 정보를 사용하여 진단이 활성화되었을 때 POST를 실행할 조건을 제어합니다.

● -> 프롬프트에서 다음 명령을 입력합니다**.**

#### -> **set /HOST/diag trigger**=*value*

여기서 *value*는 다음 중 하나(또는 따옴표로 묶은 조합)입니다.

- user-reset 시스템 재설정 시 진단을 실행합니다.
- error-reset 치명적인 시스템 오류를 복구하기 위하여 시스템을 재설정해 야 할 경우에 진단을 실행합니다.
- power-on-reset 시스템 전원이 켜지면 진단을 실행합니다.
- all-resets 서버를 재설정할 때마다 진단을 실행합니다.
- none 진단을 건너뜁니다.

예:

```
-> set /HOST/diag trigger="user-reset power-on-reset"
-> show /HOST/diag trigger
user-reset power-on-reset
```
기본값은 power-on-reset error-reset의 조합입니다.

### <span id="page-21-1"></span>▼ 진단 수준 지정(CLI)

/HOST/diag level 등록 정보를 사용하여 진단이 활성화되었을 때 실행할 진단 테스 트의 수준을 지정합니다.

● -> 프롬프트에서 다음 명령을 입력합니다**.**

#### -> **set /HOST/diag level**=*value*

- min 최소 수준의 진단을 실행하여 시스템을 확인합니다.
- max 최대 세트의 진단을 실행하여 시스템 상태를 전체적으로 확인합니다. (기본값)

### <span id="page-22-0"></span>▼ 진단 결과의 상세도 선택(CLI)

/HOST/diag verbosity 등록 정보를 사용하여 진단이 활성화되었을 때 POST 진단 출력의 상세도 수준을 지정합니다.

● -> 프롬프트에서 다음 명령을 입력합니다**.**

#### -> **set /HOST/diag verbosity**=*value*

- none 오류가 감지되지 않을 경우 진단 실행 중 시스템 콘솔에 어떤 결과도 출력하지 않습니다.
- min 제한된 분량의 진단 결과를 시스템 콘솔에 출력합니다.
- normal 적정 분량의 진단 결과를 시스템 콘솔에 출력합니다(기본값).
- max 실행 중인 각 테스트의 이름 및 결과를 포함한 전체 진단 결과를 시스템 콘솔에 출력합니다.
- debug 테스트 중인 장치 및 각 테스트의 디버그 결과를 포함하여 광범위한 디버그 결과를 시스템 콘솔에 출력합니다.

### <span id="page-23-0"></span>▼ 진단 설정 관리(브라우저 인터페이스)

여기서는 진단 설정을 조회 및 구성하는 방법에 대해 설명합니다.

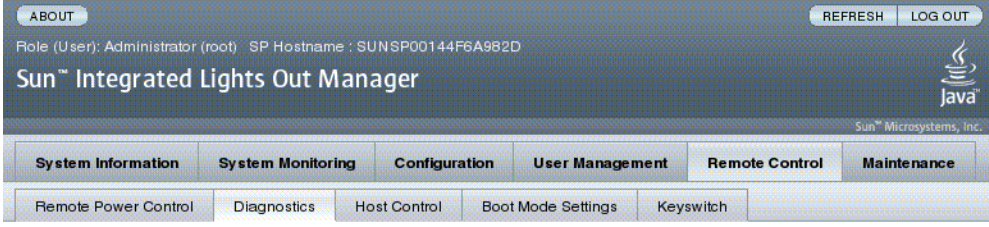

#### **Diagnostics**

Save

Select the level of embedded diagnostics to run on the host during start up. The Trigger contains all possible states to cause diagnostics to be run. The Verbosity level will define how much information will be given. The Update Mode contains all the possible OPS modes specified to POST.

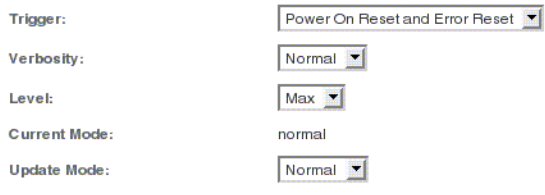

ILOM은 진단을 조회 또는 구성하는 몇 가지 방법을 제공합니다. 네 가지 측면에서 호스트를 제어할 수 있습니다.

- 트리거
- 상세도
- 수준
- 모드
- **1.** 웹 인터페이스를 열기 위해 관리자**(**root**)** 계정으로 **ILOM** 웹 인터페이스에 로그인 합니다**.**
- **2. Remote Control -> Diagnostics**를 선택합니다**.**
- **3.** 원할 경우 **Trigger**의 값을 선택합니다**.**
- **4.** 원할 경우 **Verbosity**의 값을 선택합니다**.**
- **5.** 원할 경우 **Level**의 값을 선택합니다**.**
- **6. Current Mode**를 봅니다**.**
- **7.** 원할 경우 **Update Mode**의 값을 선택합니다**.**

## <span id="page-24-0"></span>시스템 사용자 상호 작용 관리

시스템 사용자 등록 정보를 통해 ILOM이 호스트 서버를 식별하여 상호 작용하는 방법 을 사용자 정의할 수 있습니다.

- 15페이지의 "중단 신호를 보내거나 코어 덤프를 강제로 [수행하도록](#page-24-1) 시스템 활성화 [\(CLI\)"](#page-24-1)
- 16[페이지의](#page-25-0) "호스트 상태 정보 표시(CLI)"

### <span id="page-24-1"></span>▼ 중단 신호를 보내거나 코어 덤프를 강제로 수행하도록 시스템 활성화(CLI)

set /HOST send\_break\_action 명령을 사용하여 OpenBoot PROM 프롬프트(ok)로 이동할 수 있는 서버 메뉴를 표시합니다. kmdb 디버거를 구성한 경우 send\_break\_action=break 명령을 사용하면 서버가 디버그 모드로 전환됩니다.

send\_break\_action=dumpcore로 지정하면 코어 덤프가 강제 실행됩니다.

● -> 프롬프트에서 다음 명령을 입력합니다**.**

#### -> **set /HOST send\_break\_action**=*value*

- break 호스트로 중단 신호를 보냅니다.
- dumpcore 관리 시스템 OS의 패닉 코어 덤프를 강제로 실행합니다(지원되지 않는 OS 버전도 있음).

<span id="page-25-0"></span>▼ 호스트 상태 정보 표시(CLI)

show /HOST status 명령을 사용하여 호스트 서버의 플랫폼 ID 및 상태에 대한 정보 를 표시할 수 있습니다.

● -> 프롬프트에서 다음 명령을 입력합니다**.**

#### -> **show /HOST status**

이 명령은 다음과 유사한 정보를 반환합니다.

```
-> show /HOST status
  /HOST
     Properties:
          status = Solaris running
     Commands:
          cd
          set
          show
\rightarrow
```
**3**장

## <span id="page-26-0"></span>서비스 프로세서 관리

이 장에는 다른 플랫폼의 일반적인 ILOM 등록 정보보다 더 광범위한 Sun SPARC Enterprise T5140 및 T5240 서버의 ILOM 등록 정보에 대한 정보가 포함되어 있습니다. 특히 이 장에서는 /SP 이름 공간의 등록 정보에 대해 다룹니다. 이 장은 다음으로 구성 되어 있습니다.

- 17[페이지의](#page-26-1) "고객 정보 저장"
- 20페이지의 "서비스 프로세서 설정을 출고 시 [기본값으로](#page-29-0) 변경"
- 22[페이지의](#page-31-0) "콘솔 내역 표시"
- 23페이지의 "콘솔 [이스케이프](#page-32-0) 문자 수정"
- 23[페이지의](#page-32-2) "구성 정책 설정 변경"
- 27[페이지의](#page-36-0) "전원 사용 관리 및 전력 소비량 모니터링"
- 33[페이지의](#page-42-0) "네트워크 액세스 관리"
- 34[페이지의](#page-43-1) "SSH 서버 설정 관리"
- 38[페이지의](#page-47-0) "활성 시스템 고장 모니터링"

## <span id="page-26-1"></span>고객 정보 저장

이 절에서는 SP 및 FRU PROM에 정보를 저장하는 ILOM 기능(자원 목록 제어 또는 현장 자원 관리용)에 대해 설명합니다.

- 18[페이지의](#page-27-0) "고객 FRU 데이터 변경(CLI)"
- 18[페이지의](#page-27-1) "시스템 식별 정보 변경(CLI)"
- 19페이지의 "고객 식별 정보 변경(브라우저 [인터페이스](#page-28-0))"

<span id="page-27-0"></span>▼ 고객 FRU 데이터 변경(CLI)

/SP customer\_frudata 등록 정보를 사용하여 모든 FRU PROM에 정보를 저장합 니다.

● -> 프롬프트에서 다음 명령을 입력합니다**.**

-> **set /SP customer\_frudata="***data***"**

주 **–** 데이터 문자열("*data*")은 큰 따옴표로 묶어야 합니다.

<span id="page-27-1"></span>▼ 시스템 식별 정보 변경(CLI)

/SP system\_identifier 등록 정보를 사용하여 고객 식별 정보를 저장합니다.

● -> 프롬프트에서 다음 명령을 입력합니다**.**

-> **set /SP system\_identifier="***data***"**

주 **–** 데이터 문자열("*data*")은 큰 따옴표로 묶어야 합니다.

## ▼ 고객 식별 정보 변경(브라우저 인터페이스)

<span id="page-28-0"></span>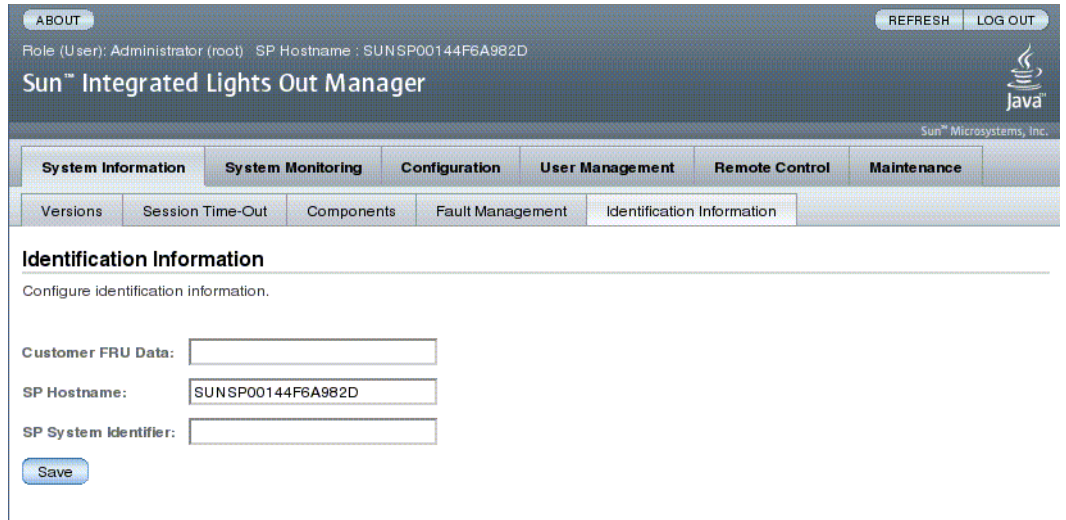

ILOM은 FRU 및 SP에 정보를 저장하는 기능을 제공합니다.

- **1.** 웹 인터페이스를 열기 위해 관리자**(**root**)** 계정으로 **ILOM** 웹 인터페이스에 로그인 합니다**.**
- **2. System Information -> Identification Information**을 선택합니다**.**
- **3.** 원할 경우 **Customer FRU** 데이터 필드를 편집합니다**.**
- **4.** 원할 경우 **SP Hostname**을 편집합니다**.**
- **5.** 원할 경우 **SP System Identifier** 필드를 편집합니다**.**
- **6. Save**를 클릭합니다**.**

## <span id="page-29-0"></span>서비스프로세서설정을출고시기본값으로 변경

이 절에서는 서비스 프로세서 설정을 출고 시 기본값으로 되돌리는 방법을 설명합니다.

- 20페이지의 "서비스 프로세서 설정을 출고 시 [기본값으로](#page-29-1) 재설정(CLI)"
- 21페이지의 "서비스 프로세서 설정을 출고 시 [기본값으로](#page-30-0) 재설정(브라우저 인터페 [이스](#page-30-0))"

### <span id="page-29-1"></span>▼ 서비스 프로세서 설정을 출고 시 기본값으로 재설정(CLI)

set /SP reset\_to\_defaults 명령을 사용하여 모든 ILOM 구성 등록 정보를 출고 시 기본값으로 재설정합니다. all 옵션은 ILOM 구성 및 모든 사용자 정보를 출고 시 기본값으로 되돌립니다.

**1.** -> 프롬프트에서 다음 명령을 입력합니다**.** 

#### -> **set /SP reset\_to\_defaults=all**

여기서 reset\_to\_defaults의 값은 다음 중 하나로 설정할 수 있습니다.

- none 변경하지 않습니다.
- all 다음 번 SP 재설정 시 사용자 정보를 지우고 모든 구성 등록 정보를 기본 값으로 변경합니다.
- **2.** 새 등록 정보 값이 적용되도록 서비스 프로세서를 재설정합니다**.**

## <span id="page-30-0"></span>▼ 서비스 프로세서 설정을 출고 시 기본값으로 재설정 (브라우저 인터페이스)

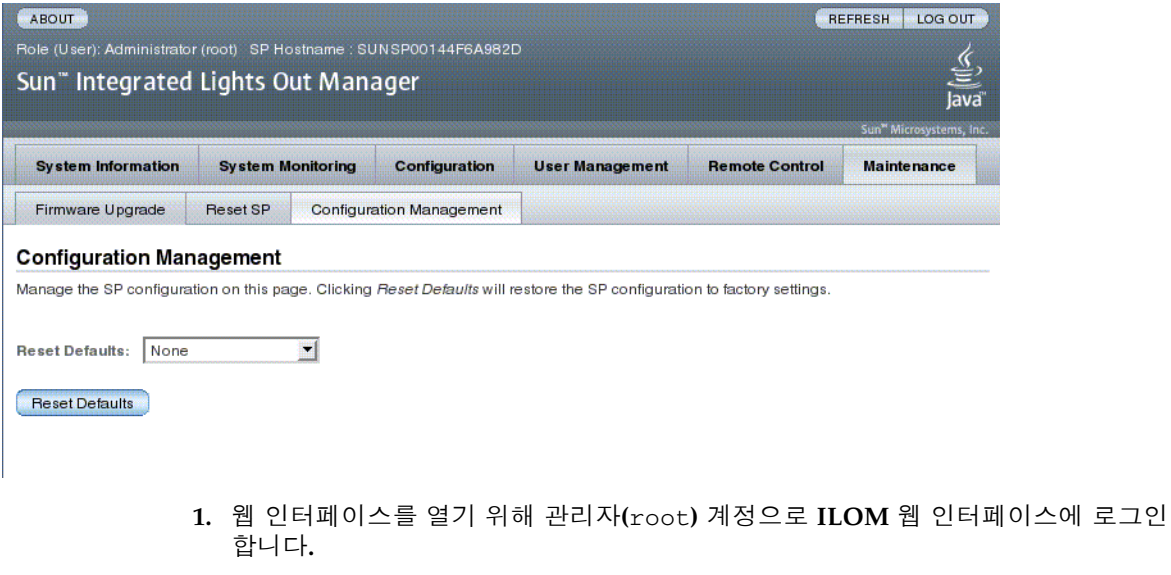

- **2. Maintenance -> Configuration Management**를 선택합니다**.**
- **3. Reset Defaults** 값을 선택합니다**.**
- **4.** Reset Defaults를 클릭합니다**.**

## <span id="page-31-0"></span>콘솔 내역 표시

이 절에서는 호스트 서버 콘솔 출력 버퍼 표시에 대해 설명합니다.

### <span id="page-31-1"></span>▼ 콘솔 내역 표시(CLI)

콘솔 버퍼는 최대 1MB의 정보를 포함할 수 있습니다.

호스트 서버 재설정을 감지할 경우, ILOM은 서버에서 Solaris OS가 시동되어 실행 중 임을 통지 받을 때까지 부트 정보와 초기화 데이터를 콘솔 버퍼에 씁니다.

주 **–** 이 명령을 사용하려면 관리자 수준의 사용자 권한이 있어야 합니다.

● -> 프롬프트에서 다음 명령을 입력합니다**.** 

```
-> set /SP/console/history property=option [...]
-> show /SP/console/history
```
여기서 property는 다음 중 하나일 수 있습니다.

- line\_count 이 옵션은 1에서 2048 행 사이의 값을 가집니다. 행 수를 제한하 지 않으려면 ""로 지정하십시오. 기본값은 모든 행입니다.
- pause\_count 이 옵션은 1 이상의 유효한 정수값을 갖거나 행 수를 무제한으 로 허용하는 경우 ""값을 가집니다. 기본값은 일시 중지하지 않는 것입니다.
- start\_from 옵션은 다음과 같습니다.
	- end 버퍼의 마지막(최근) 행(기본값)
	- beginning 버퍼의 첫 번째 행

set 명령으로 인수를 지정하지 않고 show /SP/console/history 명령을 입력하면, ILOM은 콘솔 로그의 모든 행을 끝부분부터 시작하여 모두 표시합니다.

주 **–** 콘솔 로그에 표시된 시간 기록은 서버 시간을 나타냅니다. 이러한 시간 기록은 현지 시간을 나타내며, ILOM 콘솔 로그는 국제 표준시(UTC)를 사용합니다. Solaris OS 시스템 시간은 ILOM 시간과 무관합니다.

## <span id="page-32-0"></span>콘솔 이스케이프 문자 수정

이 절에서는 이스케이프 문자로 사용할 문자 조합을 새로 만드는 방법을 설명합니다.

■ 23페이지의 "콘솔 [이스케이프](#page-32-1) 문자 변경(CLI)"

### <span id="page-32-1"></span>▼ 콘솔 이스케이프 문자 변경(CLI)

/SP/console escapechars 등록 정보를 사용하여 이스케이프 문자 시퀀스가 시스템 콘솔 세션에서 다시 ILOM으로 전환되도록 변경합니다.

● -> 프롬프트에서 다음 명령을 입력합니다**.** 

#### -> **set /SP/console escapechars=***xx*

여기서 *xx*는 인쇄 가능한 임의의 문자입니다.

이 시퀀스는 두 개의 문자로 제한됩니다. 이 시퀀스의 기본값은 #.(해시-마침표)입 니다. 시퀀스는 사용자 정의할 수 있습니다.

주 **–** 현재 사용 중인 콘솔 세션에서는 변경한 이스케이프 문자가 적용되지 않습니다.

## <span id="page-32-2"></span>구성 정책 설정 변경

이 절에서는 ILOM을 사용한 구성 시스템 정책 관리에 대해 설명합니다.

- 24페이지의 "사용자 [데이터베이스](#page-33-0) 백업 지정(CLI)"
- 24[페이지의](#page-33-1) "호스트 전워 켜기 정책 지정(CLI)"
- 25[페이지의](#page-34-0) "전원 켜기 지연 비활성화 또는 재활성화(CLI)"
- 26페이지의 "구성 정책 설정 관리(브라우저 [인터페이스](#page-35-0))"

<span id="page-33-0"></span>

### ▼ 사용자 데이터베이스 백업 지정(CLI)

/SP/policy BACKUP\_USER\_DATA 등록 정보는 ILOM에 있는 로컬 사용자 데이터베 이스(사용자, 암호, 권한 정보)의 백업 여부를 지정합니다. 이 등록 정보를 enabled로 설정하면 이 데이터가 시스템의 이동식 시스템 구성 카드(SCC PROM)에 백업됩니다.

● -> 프롬프트에서 다음 명령을 입력합니다**.** 

#### -> **set /SP/policy BACKUP\_USER\_DATA=***value*

여기서 *value*는 다음 중 하나일 수 있습니다.

- enabled SCC에 사용자 데이터베이스를 백업합니다(기본값).
- disabled 백업을 하지 않습니다.

예를 들어, ILOM의 로컬 사용자 데이터베이스를 백업하려면 다음 명령을 입력합 니다.

-> **set /SP/policy BACKUP\_USER\_DATA=enabled**

### <span id="page-33-1"></span>▼ 호스트 저워 켜기 정책 지정(CLI)

/SP/policy HOST\_LAST\_POWER\_STATE 등록 정보를 사용하여 예상치 못한 정전 발 생 시 서버 작동을 제어합니다. 외부 전원이 복구되면 ILOM 서비스 프로세서가 자동으 로 실행됩니다. 일반적으로, ILOM을 이용하여 켜기 전에는 호스트 전원이 켜지지 않습 니다.

ILOM은 비휘발성 저장소에 서버의 현재 전원 상태를 기록합니다. HOST LAST POWER STATE 정책이 활성화되면 ILOM은 호스트를 이전 전원 상태로 복구할 수 있습니다. 이 정책은 전원 공급이 중단되거나 서버를 다른 장소로 물리적으 로 이동할 경우에 유용합니다.

예를 들어, 호스트 서버 실행 중에 전원 공급이 중단되고 /SP/policy HOST\_LAST\_POWER\_STATE 등록 정보가 disabled로 설정되어 있다면 전원이 복구되 어도 호스트 서버는 꺼진 상태를 유지합니다. /SP/policy HOST\_LAST\_POWER\_STATE 등록 정보를 enabled로 설정하면 전원이 복구될 때 호스 트 서버가 다시 시작됩니다.

- -> 프롬프트에서 다음 명령을 입력합니다**.**
- 
- 

HOST\_LAST\_POWER\_STATE를 활성화하는 경우,

● -> 프롬프트에서 다음 명령을 입력합니다**.**

-> **set /SP/policy HOST\_AUTO\_POWER\_ON=***value*

- 
- 

여기서 이 등록 정보의 값은 다음 중 하나일 수 있습니다.

-> **set /SP/policy HOST\_LAST\_POWER\_STATE=enabled**

의 "전원 켜기 지연 [비활성화](#page-34-0) 또는 재활성화(CLI)"를 참조하십시오.

서비스 프로세서가 부팅될 때 호스트를 자동으로 켜려면 /SP/policy

프로세서는 HOST\_LAST\_POWER\_STATE를 disabled로 설정합니다.

3장 서비스 프로세서 관리 **25**

여기서 *value*는 다음 중 하나일 수 있습니다.

-> **set /SP/policy HOST\_POWER\_ON\_DELAY=***value*

● -> 프롬프트에서 다음 명령을 입력합니다**.** 

■ enabled

시오.

■ disabled(기본값)

# <span id="page-34-0"></span>▼ 전원 켜기 지연 비활성화 또는 재활성화(CLI)

/SP/policy HOST\_POWER\_ON\_DELAY 등록 정보를 사용하여 전원을 자동으로 켜기

켜기를 지연시키면 주 전원의 순간 전류를 최소화할 수 있습니다. 이 전원 켜기 지연 기

이 등록 정보는 /SP/policy\_HOST\_LAST\_POWER\_STATE가 enabled로 설정되어 있는 경우에만 유효합니다. 24[페이지의](#page-33-1) "호스트 전원 켜기 정책 지정(CLI)"을 참조하십

전에 서버를 잠시 대기시킵니다. 지연 시간은 1~5초 사이의 임의 간격입니다. 서버 전원 능은 정전 후 랙에 있는 여러 서버의 전원을 켤 때 중요합니다.

여기서 *value*는 다음 중 하나일 수 있습니다. ■ enabled - 전원이 공급되면 SP가 부팅될 때 자동으로 호스트가 켜집니다. ■ disabled - 전원이 공급되어도 호스트를 꺼진 상태로 유지합니다(기본값).

### ■ disabled - 전원이 공급되어도 서버를 꺼진 상태로 유지합니다(기본값).

/SP/policy HOST\_POWER\_ON\_DELAY도 구성해야 합니다. 자세한 내용은 25[페이지](#page-34-0)

HOST AUTO POWER ON를 사용합니다. 이 정책이 enabled로 설정되어 있으면 서비스

립니다.

- enabled 전원이 복구되면 서버를 전원 공급이 중단되기 이전의 상태로 되돌
- 
- 
- 
- 

## ▼ 구성 정책 설정 관리(브라우저 인터페이스)

<span id="page-35-0"></span>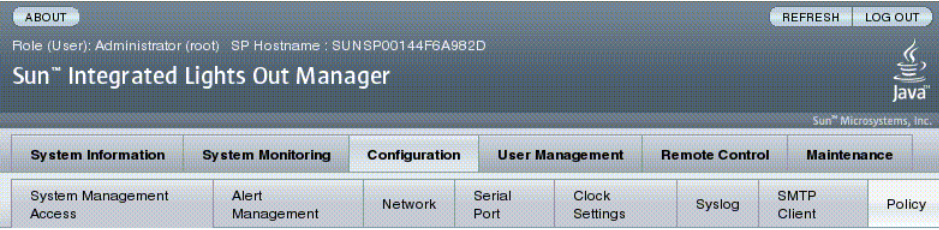

#### **Policy Configuration**

Configure system policies from this page. To modify a policy, select the radio button next to that policy, then choose Enable or Disable from the Action drop down list.

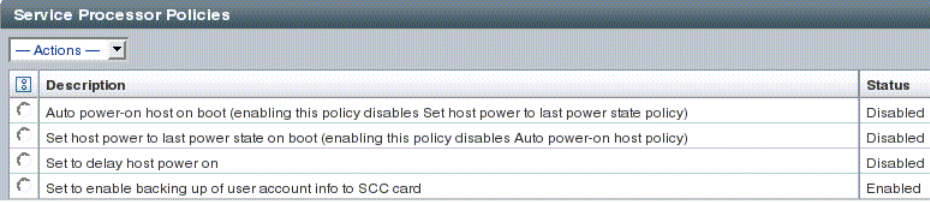

- **1.** 웹 인터페이스를 열기 위해 관리자**(**root**)** 계정으로 **ILOM** 웹 인터페이스에 로그인 합니다**.**
- **2. Configuration -> Policy**를 선택합니다**.**
- **3.** 변경할 정책의 정책 라디오 버튼을 클릭합니다**.**
- **4.** 선택한 작업**(**활성화 또는 비활성화**)**을 적용하기 위한 작업 값을 선택합니다**.**
## 전원 사용 관리 및 전력 소비량 모니터링

이 절에서는 전원 관리 인터페이스를 사용하여 전력 소비량을 모니터링하고 전원 사용 을 관리하는 방법에 대해 설명합니다.

### 전원 관리 인터페이스

전원 관리 인터페이스를 통해 시스템의 전원 관리 정책을 구성 및 표시할 수 있습니다. 전원 관리 정책을 사용하면 사용자 요구 사항을 기준으로 전원 사용을 관리할 수 있습니 다. 전원 정책을 사용하면 시스템 요구 사항에 맞게 전원 사용을 최적화할 수 있습니다.

주 **–** SNMP MIB (PM-ILOM-MIB)는 전원 관리 소프트웨어 지원을 위해 사용할 수 있 습니다.

#### 전원 관리 용어

표 [3-1](#page-36-0)에서는 전원 관리에 사용되는 용어를 정의합니다.

#### <span id="page-36-0"></span>표 **3-1** 전원 관리 용어

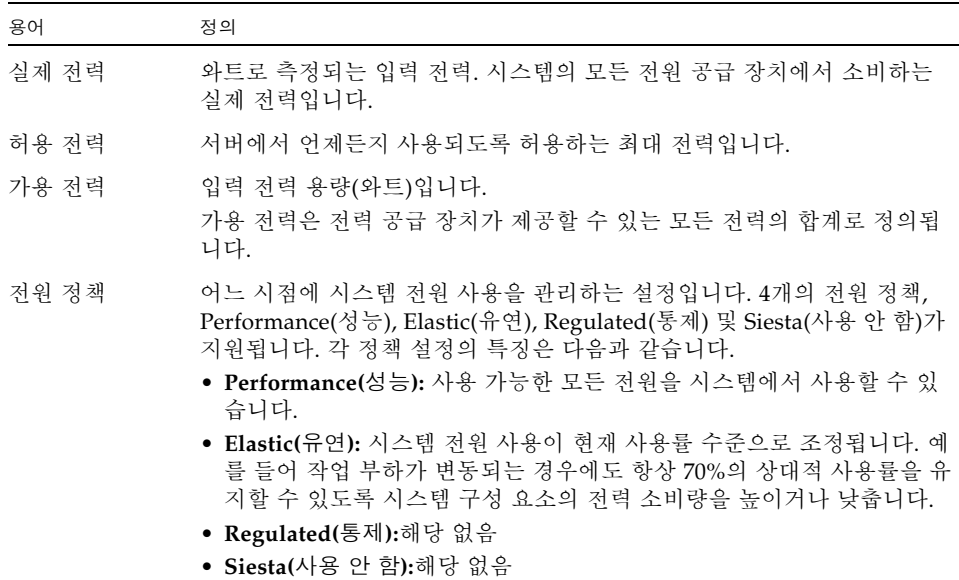

#### ▼ 전원 관리 등록 정보 보기(CLI)

● -> 프롬프트에서 다음 명령을 입력합니다**.**

#### -> **show /SP/powermgmt**

예:

```
-> show /SP/powermgmt
  /SP/powermgmt
     Targets:
     Properties:
        actual power = 202 permitted_power = 762
         available_power = 762
     Commands:
         cd
         create
         delete
         set
         show
```
설명

- actual\_power 시스템의 모든 전원 공급 장치가 소모하는 입력 전력(W)을 표시 합니다.
- permitted\_power는 예상되는 최대 전력 소모량(W)을 표시합니다.
- available\_power 시스템 구성 요소가 이용할 수 있는 입력 전력량(W)을 표시 합니다.

### ▼ 시스템이 소비한 전체 전력 보기(CLI)

/SYS/VPS 값은 다음 명령의 값과 같습니다. show /SP/powermgmt actual\_power

/SP/powermgt actual\_power 등록 정보는 /SYS/VPS가 임계값이 있는 센서이고 actual\_power가 센서에 의해 반환된 값이라는 점에서 /SYS/VPS와 같습니다.

● -> 프롬프트에서 다음 명령을 입력합니다**.**

```
-> show /SYS/VPS
```
예:

```
-> show /SYS/VPS
  /SYS/VPS
     Targets:
     Properties:
         type = Power Unit
         class = Threshold Sensor
         value = 202 Watts
        upper nonrecov threshold = 780.00 Watts
         upper_critical_threshold = 705.00 Watts
         upper_noncritical_threshold = 625.00 Watts
        lower noncritical threshold = N/A lower_critical_threshold = N/A
         lower_nonrecov_threshold = N/A
     Commands:
         cd
         show
```
▼ 개별 전원 공급 장치의 전력 소비량 모니터링(CLI)

사용자는 이 인터페이스를 사용하여 개별 전원 공급 장치에서 공급하는 전류 또는 전압 을 측정하는 모든 원시 센서에 액세스할 수 있습니다. 또한 전원 공급 장치의 입력 전력 (외부 AC 또는 DC 공급 장치에서 소비되는 전력)과 출력 전력(시스템의 구성 요소에서 공급하는 전력)을 나타내는 가상 센서에 액세스할 수 있습니다.

CLI의 경우 각 전원 공급 장치에는 다음 센서가 포함되어 있습니다.

- **INPUT\_POWER**
- OUTPUT\_POWER

모든 센서는 show 명령을 지원합니다.

● show 명령을 입력하여 총 전력 소비량을 표시합니다**.**  예:

-> show /SYS/PS1/INPUT\_POWER OUTPUT\_POWER

#### ▼ 사용 가능한 총 전력 보기(CLI)

사용자는 이 인터페이스를 사용하여 사용 가능한 전력을 확인할 수 있습니다.

시스템에는 available\_power라는 하나의 등록 정보가 포함되어 있습니다. 이 등록 정보는 show 명령을 지원하며 <input available power in watts>(입력 가능 한 전력(와트)) 값을 반환합니다.

● show 명령을 입력하여 사용 가능한 전력을 표시합니다**.** 예:

-> **show /SP/powermgmt available\_power**

### 허용 전력 소비량 모니터링(CLI)

사용자는 이 인터페이스를 사용하여 허용되는 전력 소비량을 확인할 수 있습니다. 허용 전력 소비량은 서버에서 언제든 사용하도록 보장되는 최대 입력 전원입니다. 이 값을 직접 변경할 수는 없지만 전원 정책 및 공급량, 섀시 사용 가능 전원을 기준으로 변경할 수 있습니다.

시스템에는 available\_power라는 하나의 등록 정보가 포함되어 있습니다. 이 등록 정보는 show 명령을 지원하며 <maximum permitted power consumption in watts>(최대 허용 전력 소비량(와트)) 값을 반환합니다.

● show 명령을 입력하여 허용 전력 소비량을 표시합니다**.** 예:

-> **show /SP/powermgmt permitted\_power**

#### 전력 소비 제어 인터페이스 사용

다음 절에서는 사용 가능한 전원을 모니터링하고 제어하는 방법과 전력 소비량 구성 매개변수를 설정하는 방법을 설명합니다.

사용자는 이 인터페이스를 사용하여 시스템의 전원 정책을 설정 및 모니터링할 수 있습 니다. 전원 정책 설정은 재부트 간에도 저장됩니다.

시스템에는 policy라는하나의등록정보가포함됩니다. 이 등록 정보는 show 및 set 명령을 지원합니다. Performance(성능) 및 Elastic(유연)의 두 가지 전원 정책을 지원합 니다. Regulated(통제) 및 Siesta(사용 안 함) 정책은 현재 지원되지 않습니다. 각 값에 대한 설명은 표 [3-1](#page-36-0)에서 전원 정책 설명을 참조하십시오.

▼ 전원 정책 설정(CLI)

● set 명령을 입력하여 전원 정책을 설정합니다**.** 예:

```
-> set /SP/powermgmt policy=performance
Set 'policy' to 'performance'
```
- ▼ 전력 정책 보기(CLI)
	- show 명령을 입력하여 전원 정책을 표시합니다**.** 예:

-> **show /SP/powermgmt policy**

## ▼ 전원 관리 등록 정보 보기(브라우저 인터페이스)

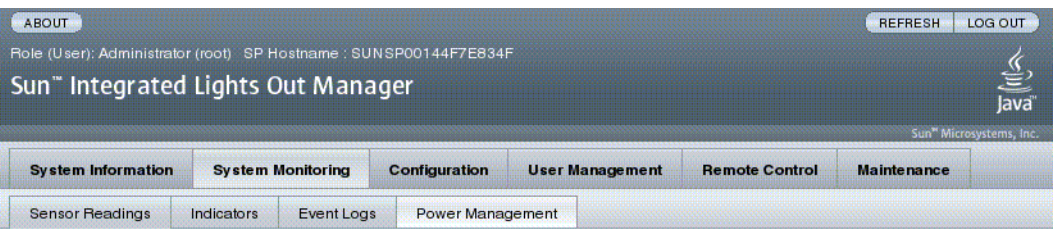

#### **Power Management**

View and configure power management settings from this page. A Power Control setting of Local will enforce Policy and Budget settings made through ILOM only. In addition to selecting Power Policy, you can also enter specific budget values for the Elastic and Regulated policies.

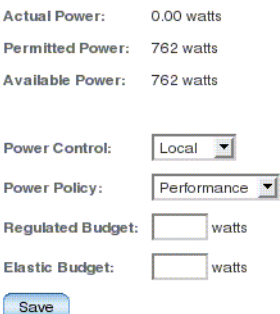

- **1.** 웹 인터페이스를 열기 위해 관리자**(**root**)** 계정으로 **ILOM** 웹 인터페이스에 로그인 합니다**.**
- **2. System Monitoring -> Power Management**를 선택합니다**.**
- **3. Actual Power** 소모량을 봅니다**.**
- **4. Permitted Power** 소모량을 봅니다**.**
- **5. Available Power**을 봅니다**.**
- **6. Power Control**을 선택합니다**.**
- **7. Power Policy**를 선택합니다**.**

주 **–** Regulated(통제) 및 Siesta(사용 안 함) 정책은 현재 지원되지 않습니다.

### 네트워크 액세스 관리

여기서는 ILOM을 사용하여 SP에 대한 네트워크 액세스를 관리하는 방법을 설명합니다.

- 33[페이지의](#page-42-0) "SP에 네트워크 액세스 비활성화 또는 재활성화(CLI)"
- 34[페이지의](#page-43-0) "DHCP 서버의 IP 주소 표시(CLI)"

### <span id="page-42-0"></span>▼ SP에 네트워크 액세스 비활성화 또는 재활성화(CLI)

/SP/network state 등록 정보를 사용하여 서비스 프로세서의 네트워크 인터페이스 를 활성화 또는 비활성화합니다.

● -> 프롬프트에서 다음 명령을 입력합니다**.** 

-> **set /SP/network state=***value*

여기서 *value*는 다음 중 하나일 수 있습니다.

- enabled(기본값)
- disabled

#### <span id="page-43-0"></span>▼ DHCP 서버의 IP 주소 표시(CLI)

서비스 프로세서가 요청한 동적 IP 주소를 제공한 DHCP 서버의 IP 주소를 표시하려면 dhcp\_server\_ip 등록 정보를 봅니다. dhcp\_server\_ip 등록 정보를 보려면 다음 절차를 따르십시오.

● show /SP/network를 입력합니다**.** 예:

-> show /SP/network

```
 /SP/network
   Targets:
    Properties:
        commitpending = (Cannot show property)
       dhcp server ip = 10.8.31.5 ipaddress = 10.8.31.188
        ipdiscovery = dhcp
       ipqateway = 10.8.31.248 ipnetmask = 255.255.252.0
       macaddress = 00:14:4F:7E:83:4F pendingipaddress = 10.8.31.188
        pendingipdiscovery = dhcp
        pendingipgateway = 10.8.31.248
        pendingipnetmask = 255.255.252.0
        state = enabled
    Commands:
        cd
        set
        show
```
## SSH 서버 설정 관리

- 35[페이지의](#page-44-0) "SSH 키 유형 변경(CLI)"
- 35[페이지의](#page-44-1) "새 SSH 키 세트 생성(CLI)"
- 35[페이지의](#page-44-2) "SSH 서버 재시작(CLI)"
- 36[페이지의](#page-45-0) "SSH 서비스 활성화 또는 비활성화(CLI)"
- 37페이지의 "SSH 서버 설정 관리(브라우저 [인터페이스](#page-46-0))"

### <span id="page-44-0"></span>▼ SSH 키 유형 변경(CLI)

set /SP/services/ssh generate\_new\_key\_type 명령을 사용하여 서버에 생성 된 보안 쉘(Secure Shell, SSH) 호스트 키의 유형을 변경합니다. 유형을 변경한 뒤 set /SP/services/ssh generate\_new\_key\_action 명령을 사용하여 새 유형의 키 세트를 새로 생성해야 합니다.

● -> 프롬프트에서 다음 명령을 입력합니다**.** 

#### -> **set /SP/services/ssh generate\_new\_key\_type=***value*

여기서 *value*는 rsa 또는 dsa입니다. *value*의기본값은 *none*입니다.

<span id="page-44-1"></span>▼ 새 SSH 키 세트 생성(CLI)

set /SP/services/ssh generate\_new\_key\_action 명령을 사용하여 새 보안 쉘(Secure Shell, SSH) 호스트 키 세트를 생성합니다.

● -> 프롬프트에서 다음 명령을 입력합니다**.** 

-> **set /SP/services/ssh generate\_new\_key\_action=true**

### <span id="page-44-2"></span>▼ SSH 서버 재시작(CLI)

set /SP/services/ssh generate\_new\_key\_action 명령을 사용하여 새 호스트 키를 생성한 뒤 set /SP/services/ssh restart\_sshd\_action 명령을 사용하여 SSH 서버를 다시 시작합니다. 그러면 메모리에서 서버의 전용 데이터 구조로 해당 키가 다시 로드됩니다.

● -> 프롬프트에서 다음 명령을 입력합니다**.**

-> **set /SP/services/ssh restart\_sshd\_action=true**

### <span id="page-45-0"></span>▼ SSH 서비스 활성화 또는 비활성화(CLI)

/SP/services/ssh state 등록 정보를 set 명령과 함께 사용하여 SSH 서비스를 활 성화하거나 비활성화합니다. SSH 서비스가 비활성화되어 있으면 직렬 관리(SER MGT) 포트 또는 ILOM 웹 인터페이스를 통해 재활성화할 수 있습니다.

● -> 프롬프트에서 다음 명령을 입력합니다**.** 

#### -> **set /SP/services/ssh state=***value*

여기서 *value*는 다음 중 하나가 될 수 있습니다.

- enabled(기본값)
- disabled

## ▼ SSH 서버 설정 관리(브라우저 인터페이스)

<span id="page-46-0"></span>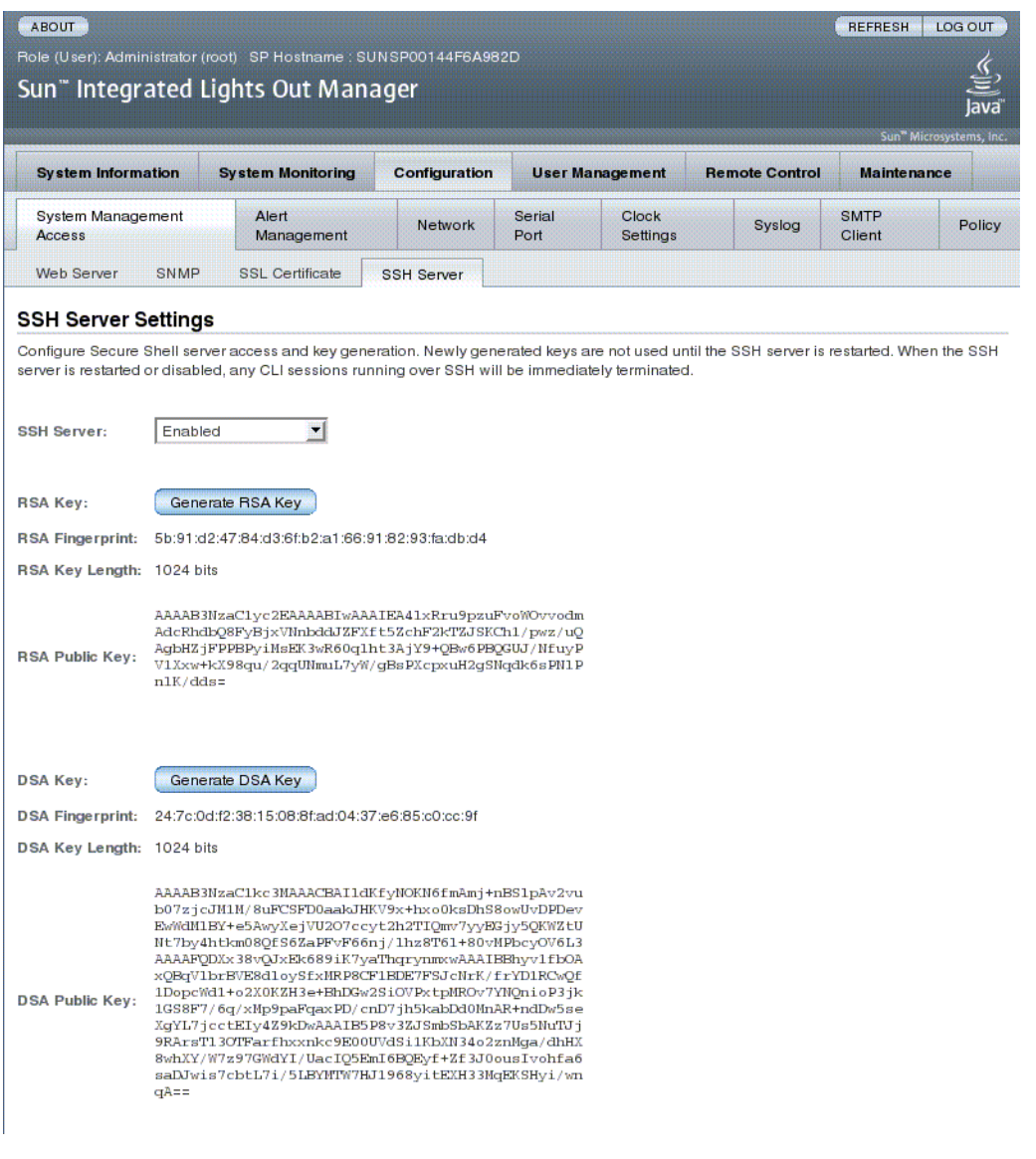

- **1.** 웹 인터페이스를 열기 위해 관리자**(**root**)** 계정으로 **ILOM** 웹 인터페이스에 로그인 합니다**.**
- **2. Configuration -> SSH Server Settings**를 선택합니다**.**
- **3. SSH Server** 풀다운 메뉴에서 작업을 선택합니다**.**
	- $B$  SSH 서버 활성화
	- SSH 서버 비활성화
	- SSH 서버 다시 시작
- **4. Generate RSA Key** 또는 **Generate DSA Key**를 클릭하여 새로운 키 유형과 새 키를 생성합니다**.**

새 키를 생성한 뒤 SSH 서버를 다시 시작해야 새 키가 적용됩니다.

주 **–** SSH 서버를 다시 시작하거나 비활성화할 경우, SSH를 통해 실행 중이던 모든 CLI 세션은 즉시 종료됩니다.

### 활성 시스템 고장 모니터링

### ▼ 활성 시스템 고장 표시(CLI)

● **show faulty** 명령을 입력합니다**.**

show faulty 명령은 다음 ILOM 명령줄 인터페이스(Command-line Interface, CLI) 명령 문자열의 단축 명령입니다.

#### **show -o table -level all /SP/faultmgmt**

이 단축 명령은 위의 긴 명령 문자열과 동일한 출력을 생성합니다. 따라서, 별명을 사용하면 시스템의 모든 활성 고장을 간결한 테이블 형식으로 볼 수 있습니다. 이 별 명은 다음 예와 유사한 결과를 생성합니다.

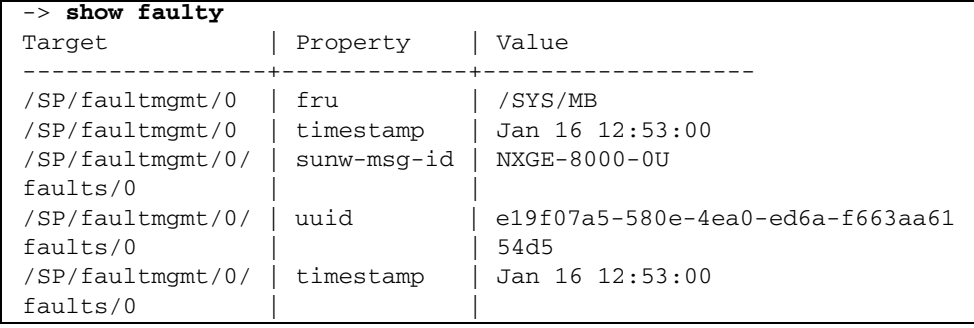

## 장치 관리

이 장에는 다른 플랫폼의 일반적인 ILOM 등록 정보보다 더 광범위한 Sun SPARC Enterprise T5140 및 T5240 서버의 ILOM 등록 정보에 대한 정보가 포함되어 있습니다. 특히 이 장에서는 /SYS 이름 공간의 등록 정보에 대해 다룹니다.

■ 39[페이지의](#page-48-0) "가상 키 스위치 설정 관리"

## <span id="page-48-0"></span>가상 키 스위치 설정 관리

- 39[페이지의](#page-48-1) "가상 키 스위치 제어(CLI)"
- 40페이지의 "가상 키 스위치 제어(브라우저 [인터페이스](#page-49-0))"
- <span id="page-48-1"></span>▼ 가상 키 스위치 제어(CLI)

/SYS setkeyswitch\_state 등록 정보를 사용하여 가상 키 스위치의 위치를 제어할 수 있습니다.

● -> 프롬프트에서 다음 명령을 입력합니다**.**

#### -> **set /SYS keyswitch\_state=***value*

여기서 *value*는 다음 값 중 하나입니다.

- \_normal 시스템에서 자체적으로 전원을 켜고 부트 프로세스를 시작할 수 있습 니다(기본값).
- standby 시스템에서 자체적으로 전원을 켤 수 없습니다.
- diag 시스템에서 철저한 오류 복구 서비스를 제공하기 위해 진단 등록 정보에 사전 설정된 값(/HOST/diag level=max, /HOST/diag mode=max, /HOST/diag verbosity=max)을 사용하여 자체적으로 전원을 켤 수 있습니 다. 이 옵션은 이전에 설정한 진단 등록 정보의 값을 덮어씁니다.
- locked 시스템에서 자체적으로 전원을 켤 수 있으나, 사용자는 플래시 장치 를 업데이트하거나 다음을 설정할 수 없습니다. /HOST send\_break\_action=break

### <span id="page-49-0"></span>▼ 가상 키 스위치 제어(브라우저 인터페이스)

웹 인터페이스를 사용하여 시스템의 가상 키 스위치 위치를 제어할 수 있습니다.

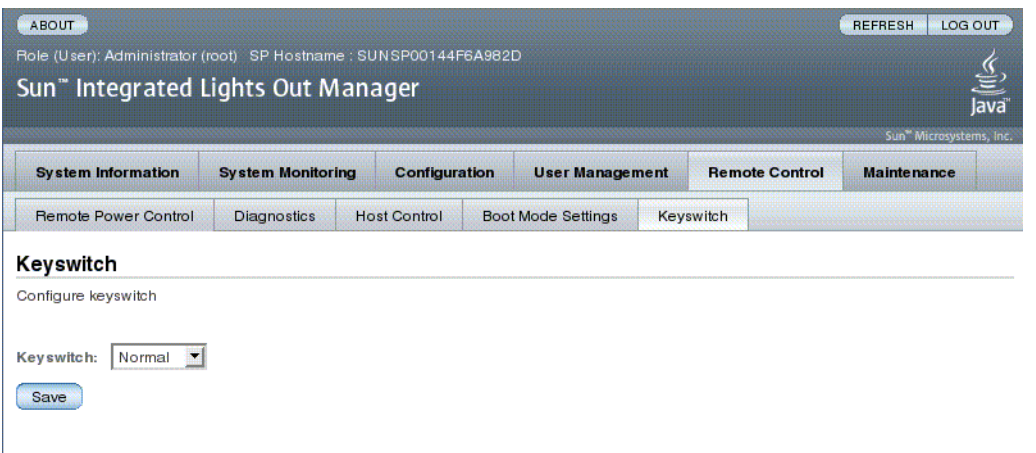

- **1.** 웹 인터페이스를 열기 위해 관리자**(**root**)** 계정으로 **ILOM** 웹 인터페이스에 로그인 합니다**.**
- **2. Remote Control -> Keyswitch**를 선택합니다**.**
- **3.** 키 스위치 상태 값을 선택합니다**.**
- **4. Save**를 클릭합니다**.**

## 구성 요소 상태 모니터링

▼ 구성 요소 상태 표시(CLI)

● show components 명령을 입력합니다**.**

show components 명령은 다음 CLI 명령 문자열의 단축 명령입니다.

#### **show -o table -level all /SYS component\_state**

이 별명은 위의 명령과 동일한 출력을 생성합니다. 따라서 사용자는 이 단축 명령을 사용하여 테이블 출력을 각 대상의 단일 등록 정보로 제한할 수 있습니다. 이 단축 명령은 다음 예와 유사한 출력을 생성합니다.

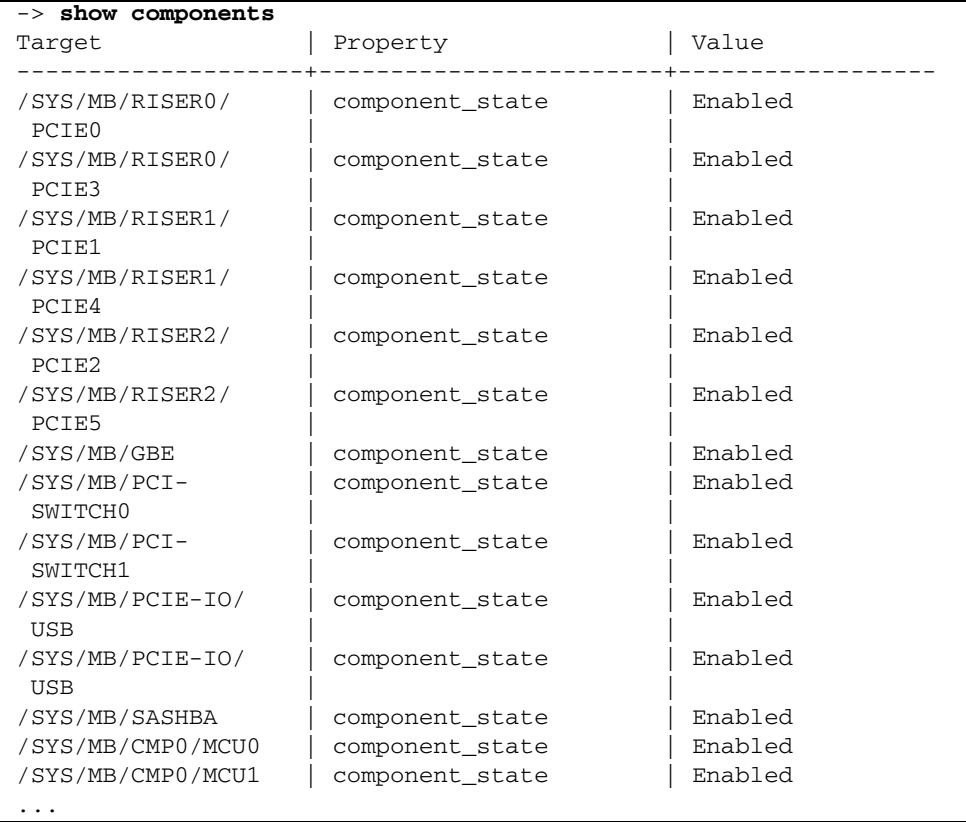

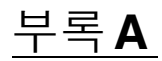

## IPMI 센서 참조

이 서버에는 IPMI 기준의 몇 가지 센서와 표시기가 포함되어 있습니다. 센서는 전압과 온도 범위를 측정하고 구성 요소가 설치 및 제거될 때 이를 감지합니다. 발광 다이오드 (Light Emitting Diode, LED)와 같은 표시기는 서비스가 필요한 시기 등 중요한 서버 상태를 알려줍니다.

- 이 부록은 다음 주제로 구성됩니다.
- 44페이지의 ["Sun SPARC Enterprise T5140](#page-53-0) 및 T5240 서버의 센서"
- 48페이지의 ["Sun SPARC Enterprise T5140](#page-57-0) 및 T5240 서버의 표시기"

## Sun SPARC Enterprise T5140 및 T5240 서버의 센서

#### <span id="page-53-0"></span><sup>표</sup> **A-1** Sun SPARC Enterprise T5140 및 T5240 서버의 센서

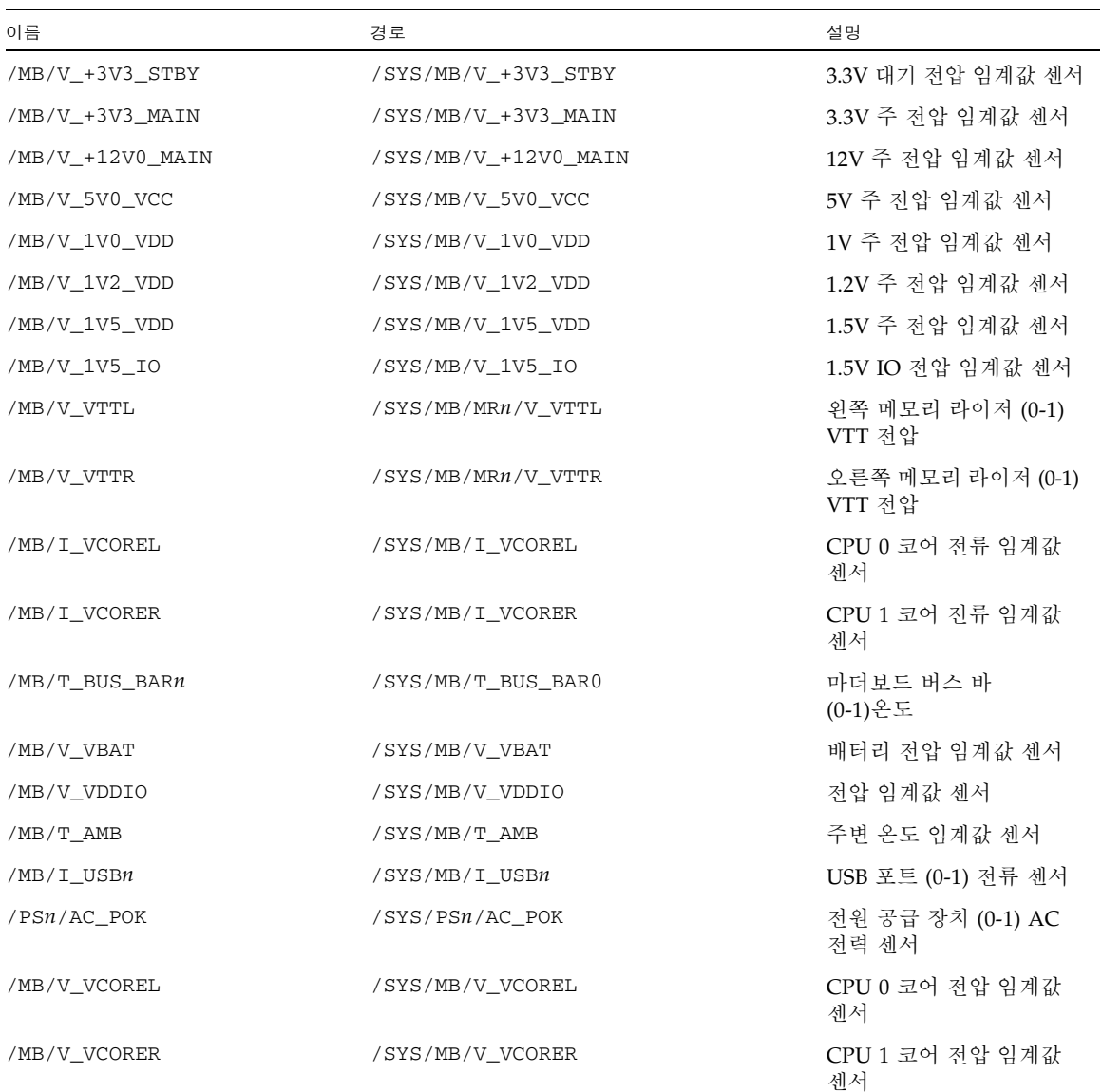

| 이름                   | 경로                                | 설명                                                   |
|----------------------|-----------------------------------|------------------------------------------------------|
| /MB/V_VMEML          | /SYS/MB/V_VMEML                   | 왼쪽 메모리 분기 전압<br>임계값 센서                               |
| /MB/V_VMEMR          | /SYS/MB/V_VMEMR                   | 오른쪽 메모리 분기 전압<br>임계값 센서                              |
| /MB/V_VCOREL_POK     | /SYS/MB/V_VCOREL_POK              | CPU 0의 코어 전력 사양<br>센서                                |
| /MB/V_VCORER_POK     | /SYS/MB/V_VCORER_POK              | CPU 1의 코어 전력 사양<br>센서                                |
| /MB/VMEML_POK        | /SYS/MB/VMEML_POK                 | 왼쪽 메모리 분기 전력<br>사양 센서                                |
| /MB/VMEMR_POK        | /SYS/MB/VMEMR_POK                 | 오른쪽 메모리 분기 전력<br>사양 센서                               |
| /Pn/BRn/CHn/Dn/P     | /SYS/MB/CMPn/BRn/CHn/Dn/PRSNT     | CMP (0-1) 분기 (0-1) 채널<br>(0-1) DIMM (0-1) 존재<br>센서   |
| /MB/PO/MRO/P         | /SYS/MB/CMP0/MR0/PRSNT            | CMP 0 라이저 0 존재 센서                                    |
| /MB/PL/MR1/P         | /SYS/MB/CMP1/MR1/PRSNT            | CMP 1 라이저 1 존재 센서                                    |
| /P0/BRn/CHn/Dn/PRSNT | /SYS/MB/CMP0/MR0/BRn/CHn/Dn/PRSNT | CMP 0 라이저 0 분기<br>(0-1) 채널 (0-1) DIMM<br>(2-3) 존재 센서 |
| /P1/BRn/CHn/Dn/PRSNT | /SYS/MB/CMP1/MR1/BRn/CHn/Dn/PRSNT | CMP 1 라이저 1 분기<br>(0-1) 채널 (0-1) DIMM<br>(2-3) 존재 센서 |
| /PSn/VOLT_FAULT      | /SYS/PSn/VOLT_FAULT               | 전원 공급 장치 (0-1) 전압<br>오류 센서                           |
| /PSn/TEMP_FAULT      | /SYS/PSn/TEMP_FAULT               | 전원 공급 장치 (0-1) 온도<br>오류 센서                           |
| /PSn/CUR_FAULT       | /SYS/PSn/CUR_FAULT                | 전원 공급 장치 (0-1) 전류<br>오류 센서                           |
| /PSn/DC_POK          | /SYS/PSn/DC_POK                   | 전원 공급 장치 (0-1) DC<br>전력 센서                           |
| /PSn/FAN_FAULT       | /SYS/PSn/FAN_FAULT                | 전원 공급 장치 (0-1) 팬<br>오류 센서                            |
| /PSn/V_IN_MAIN       | /SYS/PSn/V_IN_MAIN                | 전원 공급 장치 (0-1) AC<br>전압 센서                           |
| /PSn/I_IN_MAIN       | /SYS/PSn/I_IN_MAIN                | 전원 공급 장치 (0-1) AC<br>전류 센서                           |

<sup>표</sup> **A-1** Sun SPARC Enterprise T5140 및 T5240 서버의 센서(계속)

| 이름                     | 경로                                  | 설명                                                   |
|------------------------|-------------------------------------|------------------------------------------------------|
| /PSn/I_IN_LIMIT        | /SYS/PSn/I_IN_LIMIT                 | 전원 공급 장치 (0-1) AC<br>전류 제한 센서                        |
| /PSn/IN_POWER          | /SYS/PSn/IN_POWER                   | 전원 공급 장치 (0-1) AC<br>전력 센서                           |
| /PSn/V_OUT_MAIN        | /SYS/PSn/V_OUT_MAIN                 | 전원 공급 장치 (0-1) DC<br>전압 센서                           |
| /PSn/I_OUT_MAIN        | /SYS/PSn/I_OUT_MAIN                 | 전원 공급 장치 (0-1) DC<br>전류 센서                           |
| /PSn/I_OUT_LIMIT       | $/$ SYS $/$ PS<br>$\!/$ I_OUT_LIMIT | 전원 공급 장치 (0-1) DC<br>전류 제한 센서                        |
| /PSn/OUT_POWER         | /SYS/PSn/OUT_POWER                  | 전원 공급 장치 (0-1) DC<br>전력 센서                           |
| /SYS/VPS               | /SYS/VPS                            | 총 시스템 전력(W) 센서                                       |
| FBr/FMn/Fn/TACH        | /SYS/FANBDn/FMn/Fn/TACH             | 팬 보드 (0-1) 팬 모듈 (0-3)<br>팬 (0-1) 속도 센서               |
| /MB/CMPn/T_TCORE       | /SYS/MB/CMPn/T_TCORE                | CMP (0-1)의 코어 상단<br>온도 센서                            |
| /MB/CMPn/T_BCORE       | /SYS/MB/CMPn/T_BCORE                | CMP (0-1)의 코어 하단<br>온도 센서                            |
| /PSn/PRSNT             | /SYS/PSn/PRSNT                      | 전원 공급 장치 (0-1) 존재<br>센서                              |
| /FBn/PRSNT             | (접근 불가, 내부 용도)                      | 팬 보드 (0-1) 존재 센서                                     |
| /FBn/FMn/PRSNT         | /SYS/FANBDn/FMn/PRSNT               | 팬 보드 (0-1) 팬 모듈 (0-3)<br>존재 센서                       |
| /Pn/BRn/CHn/Dn/T       | /SYS/MB/CMPn/BRn/CHn/Dn/T_AMB       | CMP (0-1) 분기 (0-1) 채널<br>(0-1) DIMM (0-1) 온도<br>센서   |
| /PO/BRn/CHn/Dn/T       | /SYS/MB/CMP0/MR0/BRn/CHn/Dn/T_AMB   | CMP 0 라이저 0 분기<br>(0-1) 채널 (0-1) DIMM<br>(2-3) 온도 센서 |
| $/$ P $1/BRn/CHn/Dn/T$ | /SYS/MB/CMP1/MR1/BRn/CHn/Dn/T_AMB   | CMP 1 라이저 1 분기<br>(0-1) 채널 (0-1) DIMM<br>(2-3) 온도 센서 |
| /HDDn/PRSNT            | /SYS/HDDn/PRSNT                     | 하드 디스크 (0-15) 존재<br>세서                               |
| /MB/MRn/V_VMEM         | (접근 불가, 내부 용도)                      | 메모리 라이저 (0-1) 메모리<br>전압 임계값 센서                       |

<sup>표</sup> **A-1** Sun SPARC Enterprise T5140 및 T5240 서버의 센서(계속)

| 이름               | 경로             | 설명                               |
|------------------|----------------|----------------------------------|
| /MB/MRn/V +1V5   | (접근 불가, 내부 용도) | 메모리 라이저 (0-1) 1.5<br>전압 임계값 센서   |
| /SASBP/PRSNT     | (접근 불가, 내부 용도) | 디스크 백플레인 존재 센서                   |
| /USBBD/PRSNT     | (접근 불가, 내부 용도) | USB 보드 존재 센서                     |
| /MB/RSR0/XAUI0/P | (접근 불가, 내부 용도) | 라이저 보드 0 XAUI 0<br>존재 센서         |
| /MB/RSR1/XAUI1/P | (접근 불가, 내부 용도) | 라이저 보드 1 XAUI 1<br>존재 센서         |
| /PDB/+5V0 POK    | (접근 불가, 내부 용도) | PDB 5.0V 전력 사양 센서                |
| /XAUIn/5V0 FAULT | (접근 불가, 내부 용도) | XAUI (0-1) 5.0V 오류 센서            |
| /XAUIn/3V3 FAULT | (접근 불가, 내부 용도) | XAUI (0-1) 3.3V 오류 센서            |
| /XAUIn/1V8 FAULT | (접근 불가, 내부 용도) | XAUI (0-1) 1.8V 오류 센서            |
| /XAUIn/1V2_FAULT | (접근 불가, 내부 용도) | XAUI (0-1) 1.2V 오류 센서            |
| /MB/Pn/CBUS_BTn  | (접근 불가, 내부 용도) | CPU (0-1) CPU 접속 (0-11)<br>오류 센서 |
| /XAUIn/0V9 FAULT | (접근 불가, 내부 용도) | XAUI (0-1) 0.9V 오류 센서            |

<sup>표</sup> **A-1** Sun SPARC Enterprise T5140 및 T5240 서버의 센서(계속)

# Sun SPARC Enterprise T5140 및 T5240 서버의 표시기

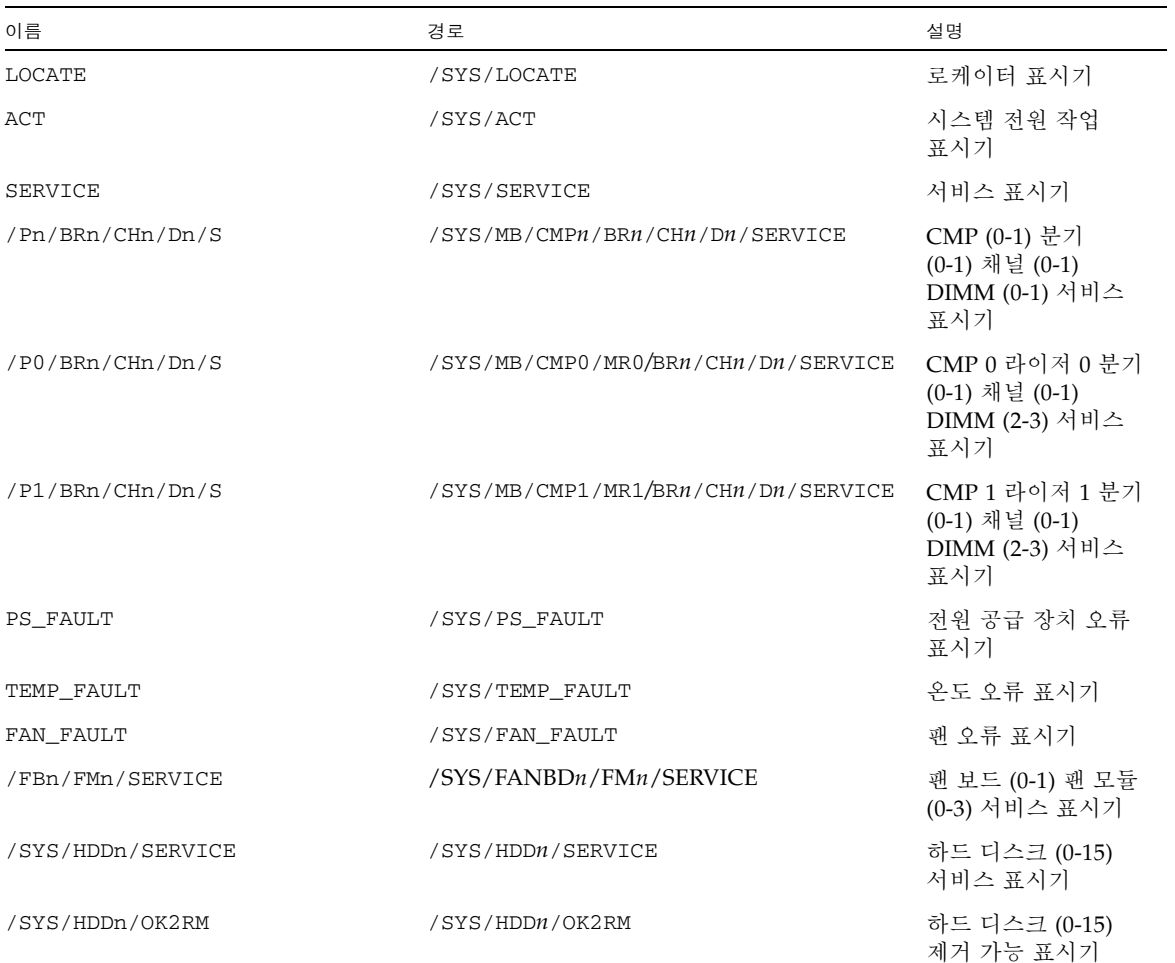

#### <span id="page-57-0"></span><sup>표</sup> **A-2** Sun SPARC Enterprise T5140 및 T5240 서버의 표시기

부록 **B**

### ALOM CMT 호환 쉘

ILOM은 호환 쉘을 통해 ALOM CMT 명령줄 인터페이스의 일부 기능을 지원합니다. ILOM과 ALOM CMT는 크게 다릅니다. 이 부록에서는 그러한 차이점에 관해 설명합니 다. 이 부록에는 다음 항목이 포함되어 있습니다.

- 49[페이지의](#page-58-0) "역방향 호환 제한"
- 51페이지의 ["ALOM CMT](#page-60-0) 쉘 만들기"
- 53페이지의 "ILOM 및 [ALOM CMT](#page-62-0) 명령 비교"
- 60페이지의 ["ALOM CMT](#page-69-0) 변수 비교"

### <span id="page-58-0"></span>역방향 호환 제한

영방향 호환 쉘은 ALOM CMT의 기능 전부는 아니지만 일부를 지원합니다. ILOM과 ALOM CMT의 보다 중요한 몇 가지 차이점은 이 문서 또는 해당 서버의 제품 안내서에 설명되어 있습니다.

ILOM 네트워크 구성 등록 정보의 구성 절차에 완결 단계 추가

원래의 ALOM CMT 환경에서 ALOM CMT 변수(예: 네트워크 및 직렬 포트 구성 변수) 값을 변경할 때, 변경 사항을 적용하기 전에 서비스 프로세서(ALOM CMT에서는시스템 제어기라고 함)를 재설정해야 합니다. 이에 비해 ILOM(및 ALOM CMT 호환 쉘)에서는 서비스 프로세서를 재설정하지 않고 변경된 값을 완결해야 합니다.

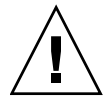

주의 **–** ILOM에서 등록 정보의 값을 변경하고 변경 사항을 완결하지 않은 채 SP를 재설 정하는 경우, 등록 정보의 새 설정값은 유지되지 않습니다.

▼ 네트워크 구성 등록 정보에 변경 사항을 완결하기

- **1.** 대상 네트워크 구성 등록 정보의 값을 변경합니다**.**
- **2. ALOM CMT** 명령 setsc netsc\_commit true 또는 **ILOM** 명령 set /SP/network commitpending=true을 사용하여 변경 사항을 완결합니다**.**  다음은 ALOM CMT 호환 쉘을 사용하여 정적 IP 주소를 설정하는 예입니다.

```
sc> setsc netsc_ipaddr xxx.xxx.xxx.xxx
sc> setsc netsc_commit true
```
ILOM CLI를 사용하여 동일한 등록 정보를 설정하려면 다음과 같이 하십시오.

```
-> set /SP/network pendingipaddress=xxx.xxx.xxx.xxx
Set 'pendingipaddress' to 'xxx.xxx.xxx.xxx' 
-> set /SP/network commitpending=true
Set 'commitpending' to 'true'
```
- ▼ 직렬 포트 구성 등록 정보에 변경 사항을 완결하기
	- **1.** 대상 직렬 포트 구성 등록 정보의 값을 변경합니다**.**
	- **2. ALOM CMT** 명령 setsc ser\_commit true 또는 **ILOM** 명령 set /SP/serial/external commitpending=true을 사용하여 변경 사항을 완결합니다**.**

변수 및 관련 등록 정보의 목록은 50페이지의 ["ALOM CMT](#page-59-0) commit 변수와 해당하는 ILOM 등록 정보"<sup>를</sup> 참조하십시오. .

<span id="page-59-0"></span><sup>표</sup> **B-1** ALOM CMT commit 변수와 해당하는 ILOM 등록 정보

| <b>ALOM CMT</b> 변수 | 해당하는 ILOM 등록 정보                   |
|--------------------|-----------------------------------|
| netsc commit       | /SP/network commitpending         |
| ser commit         | /SP/serial/external commitpending |

## <span id="page-60-0"></span>ALOM CMT 쉘 만들기

해당 서버는 기본적으로 ILOM 쉘에서 작동하도록 구성되어 있습니다. ALOM CMT 명 령과 비슷한 명령을 사용하여 서버를 관리하려는 경우 ALOM 호환 쉘을 만들 수 있습 니다.

### ▼ ALOM CMT 호환 쉘 만들기

**1.** 사용자 이름 root를 사용하여 서비스 프로세서에 로그온합니다**.**

전원이 켜지면 SP는 ILOM 로그인 프롬프트로 부트됩니다. 출고 시 기본 암호는 changeme입니다.

```
XXXXXXXXXXXXXXXXXX login: root
Password:
Waiting for daemons to initialize...
Daemons ready
Integrated Lights Out Manager
Version 2.0.4.X
Copyright 2008 Sun Microsystems, Inc. All rights reserved.
Use is subject to license terms.
Warning: password is set to factory default.
```
**2.** admin이라는 이름으로 사용자를 만들고 admin 계정의 역할을 Administrator로**, CLI** 모드를 alom으로 설정합니다**.**

```
-> create /SP/users/admin 
Creating user...
Enter new password: ********
Enter new password again: ********
Created /SP/users/admin
-> set /SP/users/admin role=Administrator
Set 'role' to 'Administrator'
-> set /SP/users/admin cli_mode=alom
Set 'cli_mode' to 'alom'
```
#### 주 **–** 이 예에서의 별표는 암호를 입력하면 나타나지 않습니다.

한 줄에 create 및 set 명령을 결합할 수 있습니다.

```
-> create /SP/users/admin role=Administrator cli_mode=alom
Creating user...
Enter new password: ********
Enter new password again: ********
Created /SP/users/admin
```
**3.** admin 계정이 만들어졌으면 root 계정에서 로그아웃합니다**.**

-> **exit**

**4. ILOM** 로그인 프롬프트에서 **ALOM CLI** 쉘**(**sc> 프롬프트로 표시**)**에 로그인합니다**.**

```
XXXXXXXXXXXXXXXXX login: admin
Password:
Waiting for daemons to initialize...
Daemons ready
Integrated Lights Out Manager
Version 2.0.4.X
Copyright 2008 Sun Microsystems, Inc. All rights reserved.
Use is subject to license terms.
sc>
```
ALOM CMT 호환 쉘을 사용하면 (몇 가지 예외가 있기는 하지만) ALOM CMT와 유사 한 명령을 사용할 수 있습니다. ALOM CMT 호환 쉘은 ILOM 인터페이스임을 기억해 두는 것이 좋습니다. ILOM CLI와 ALOM CMT 호환 CLI 간의 차이점은 53[페이지의](#page-62-0) "ILOM 및 [ALOM CMT](#page-62-0) 명령 비교"에 설명되어 있습니다.

## <span id="page-62-0"></span>ILOM 및 ALOM CMT 명령 비교

다음 표는 ALOM CMT의 명령 세트와 기본 ILOM CLI 명령 세트를 명령별로 비교한 것입니다. 표 [B-2](#page-62-1)에는 지원되는 ALOM CMT 명령 옵션만 나와 있습니다. 경우에 따라, 해당하는 ILOM 등록 정보가 없는 ALOM CMT 명령줄 인수는 생략했습니다. ALOM 호환 쉘의 명령 세트는 ALOM CMT의 해당하는 명령 및 인수(지원되는 경우)와 매우 유사한 기능을 합니다.

주 **–** 기본적으로 정보를 표시할 때 ALOM CMT 명령어는 간결한 형식으로 출력을 제 한하며, 명령어에 -v를 붙여주면 보다 자세한 출력을 얻을 수 있습니다. ILOM의 show 명령어에는 간결한 출력 형식이 없습니다. 이러한 명령어는 언제나 자세한 출력을 제공 합니다.

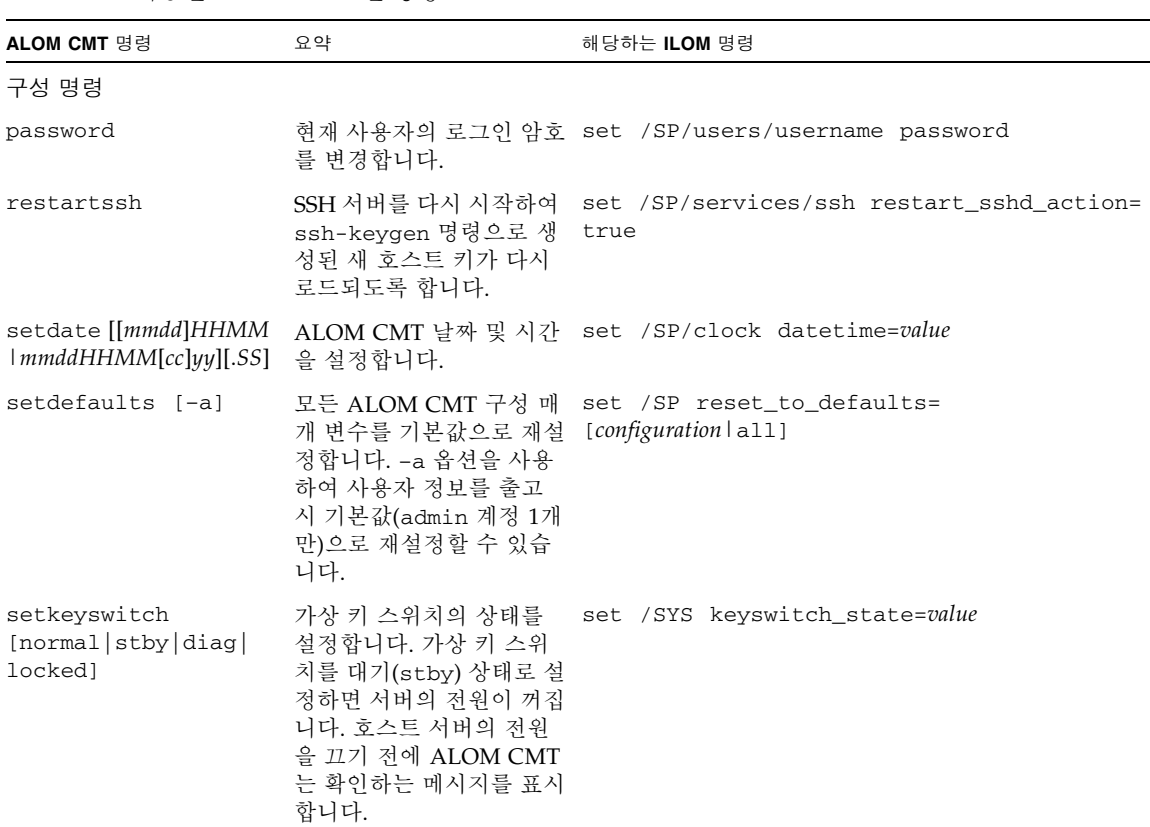

#### <span id="page-62-1"></span><sup>표</sup> **B-2** 기능별 ALOM CMT 쉘 명령

<sup>표</sup> **B-2** 기능별 ALOM CMT 쉘 명령(계속)

| ALOM CMT 명령                     | 요약                                                                                                    | 해당하는 ILOM 명령                                                                                     |
|---------------------------------|----------------------------------------------------------------------------------------------------|--------------------------------------------------------------------------------------------------|
| setsc [param] [value]           | 지정된 ALOM CMT 매개<br>변수를 할당된 값으로 설정<br>합니다.                                                                                        | set target property=value                                                                        |
| setupsc                         | 대화식 구성 스크립트를 실 ILOM에는 해당 명령 없음<br>행합니다. 이 스크립트는<br>ALOM CMT 구성 변수를<br>구성합니다.                                                     |                                                                                                  |
| showplatform $[-v]$             | 호스트 시스템의 하드웨어 show /HOST<br>구성 정보와 하드웨어에서<br>서비스를 제공하고 있는지<br>여부를 표시합니다. -v 옵<br>션을 사용하면 표시된 구성<br>요소에 대한 상세 정보가<br>표시됩니다.       |                                                                                                  |
| showfru                         | 호스트 서버의 FRU(현장<br>교체 장치)에 대한 정보를<br>표시합니다.                                                                                       | 정적 FRU 정보를 표시하려면 ILOM show [FRU] 명령<br>을 사용하십시오(동적 FRU 정보를 표시하려면 ALOM<br>CMT showfru 명령을 사용합니다). |
| showusers<br>showusers -g lines | 현재 ALOM CMT에 로그<br>인한 사용자 목록을 표시합<br>니다. 이 명령의 결과는<br>UNIX® 명령 who를 입력했<br>을 때와 유사한 형식으로<br>화면에 표시됩니다. -g 옵<br>션을 사용하면 lines에 지정 | show -level all -o table /SP/sessions<br>ILOM에는 -g 옵션에 해당하는 명령 없음                                |
|                                 | 한 행 수만큼 표시한 후 화<br>면이 잠시 정지됩니다.                                                                                                  |                                                                                                  |
| showhost                        | 호스트측 구성 요소에 대한 show /HOST<br>버전 정보를 표시합니다.                                                                                       |                                                                                                  |
| showhost version                | version 옵션은 showhost<br>명령을 옵션 없이 사용할<br>때와 동일한 정보를 표시합<br>니다.                                                                   |                                                                                                  |
| showkeyswitch                   | 가상 키 스위치의 상태를<br>표시합니다.                                                                                                    | show /SYS keyswitch_state                                                                        |
| showsc [ <i>parameter</i> ]     | 현재 비휘발성 무작위 메모 show target property<br>리(non-volatile random<br>access memory, NVRAM)<br>의 구성 매개 변수를 표시<br>합니다.                  |                                                                                                  |

| ALOM CMT 명령                            | 요약                                                                                                    | 해당하는 ILOM 명령                                                                                  |
|----------------------------------------|----------------------------------------------------------------------------------------------------|-----------------------------------------------------------------------------------------------|
| showdate                               | ALOM CMT 날짜를 표시<br>합니다. ALOM CMT 시간<br>은 현지 시간이 아닌 국제<br>표준시(UTC)로 표시됩니<br>다. Solaris OS 및 ALOM<br>CMT 시간은 동기화되지<br>않습니다.                                            | show /SP/clock datetime                                                                       |
| ssh-keygen -1                          | 지정된 유형의 키에 대한<br>지문을 표시합니다.                                                                                                    | show /SP/services/ssh/keys rsa dsa                                                            |
| ssh-keygen -r                          | 보안 쉘(Secure Shell, SSH)<br>호스트 키를 생성합니다.                                                                                                    | set /SP/services/ssh<br>generate_new_key_action=true                                          |
| ssh-keygen -t<br>[rsa dsa]             | SC 상의 호스트 키 유형을<br>지정합니다.                                                                                                    | set /SP/services/ssh<br>generate_new_key_type=[rsa dsa]                                       |
| usershow [username]                    | 모든 사용자 계정, 권한 수<br>준 및 암호 할당 여부를 나<br>타내는 목록을 표시합니다.                                                                                                    | show /SP/users                                                                                |
| useradd username                       |                                                                                                    | 사용자 계정을 추가합니다. create /SP/users/username                                                      |
|                                        | -y 옵션을 사용하면 확인<br>질문을 건너뛸 수 있습니다.                                                                                                    | userdel [-y] username 사용자 계정을 삭제합니다. delete [-script] /SP/users/username                      |
| userpassword<br>[username]             | 사용자 암호를 설정 또는<br>변경합니다.                                                                                                    | set /SP/users/username password                                                               |
| userperm [username] [c]<br>[u] [a] [r] | 사용자 계정의 권한 수준을<br>설정합니다.<br>참고: ALOM CMT 호환 쉘<br>에서 권한 중 어느 하나(c,<br>u, a 또는 r)를 설정하는 경<br>우, 네 개의 권한이 모두 설<br>정됩니다. 이는 ILOM CLI<br>를 사용하여 관리자 역할을<br>지정하는 것에 해당합니다. | set /SP/users/username role=permissions<br>여기서 permissions는 Administrator 또는 Operator<br>입니다. |

<sup>표</sup> **B-2** 기능별 ALOM CMT 쉘 명령(계속)

#### <sup>표</sup> **B-2** 기능별 ALOM CMT 쉘 명령(계속)

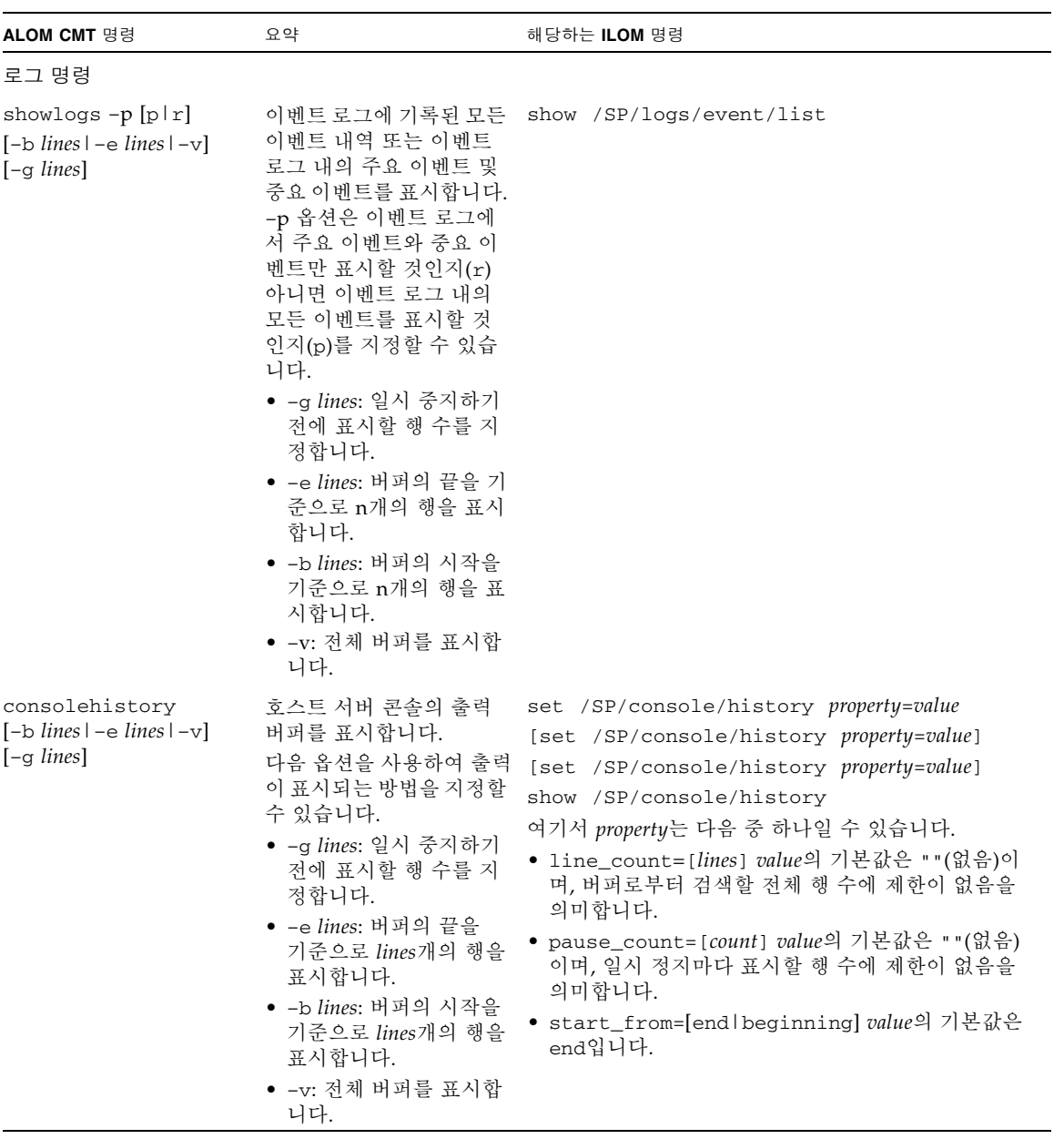

| ALOM CMT 명령                                                                      | 요약                                                                                                    | 해당하는 ILOM 명령                                                                   |
|----------------------------------------------------------------------------------|----------------------------------------------------------------------------------------------------|--------------------------------------------------------------------------------|
| 상태 및 제어 명령                                                                       |                                                                                                    |                                                                                |
| showenvironment                                                                  | 표시합니다. 이 정보에는<br>시스템 온도, 전원 공급 장<br>치 상태, 전면 패널 LED 상<br>태, 하드 디스크 드라이브<br>상태, 팬 상태, 전압 및 전류<br>센서 상태가 포함됩니다.                                                | 호스트서버의 환경 상태를 show -o table -level all /SYS                                    |
| showpower [-v]                                                                   | 호스트 서버의 전력 효율표 show /SP/powermgmt<br>를 보여줍니다.                                                                                                    |                                                                                |
| shownetwork [-v]                                                                 | 현재 네트워크 구성 정보를<br>표시합니다. -v 옵션은<br>DHCP 서버에 대한 정보를<br>비롯하여 네트워크에 대한<br>추가 정보를 표시합니다.                                                                         | show /SP/network                                                               |
| console [-f]                                                                     | 호스트 시스템 콘솔에 연결<br>합니다.<br>ALOM CMT에서 –f 옵션<br>은 콘솔 쓰기 잠금을 한 사<br>용자에서 다른 사용자로 강<br>제전환합니다. ILOM의 경<br>우, -force 옵션을 사용하<br>면 콘솔을 종료하고 새로운<br>콘솔을 시작할 수 있습니다. | start [-force] /SP/console                                                     |
| break $[-D -c]$                                                                  | Solaris 소프트웨어가 부트<br>된 모드에 따라 호스트 서<br>버를 Solaris OS 소프트웨<br>어 실행에서 OpenBoot<br>PROM 또는 kmdb로 전환<br>합니다.                                                     | set /HOST send_break_action=<br>[break dumpcore]<br>[start /SP/console]        |
| bootmode [normal]<br>[reset_nvram]<br>[config=configname]<br>[bootscript=string] | 호스트 서버 OpenBoot<br>PROM 펌웨어 부트 방법을<br>제어합니다.                                                                                                    | set /HOST/bootmode property=value<br>여기서 property는 state, config 또는 script입니다. |
| flashupdate -s ipaddr<br>$-f$ pathname $[-\nabla]$                               | 시스템 펌웨어를 다운로드<br>및 업데이트합니다(호스트<br>펌웨어 및 ILOM 펌웨어).<br>ILOM에서 ipaddr는 TFTP<br>서버여야 합니다. DHCP를<br>사용할 경우에는 ipaddr를<br>TFTP 호스트의 이름으로<br>대체할 수 있습니다.            | load -source tftp://ipaddr/pathname                                            |

<sup>표</sup> **B-2** 기능별 ALOM CMT 쉘 명령(계속)

<sup>표</sup> **B-2** 기능별 ALOM CMT 쉘 명령(계속)

| ALOM CMT 명령                          | 요약                                                                                                    | 해당하는 ILOM 명령                                                                                                    |
|--------------------------------------|----------------------------------------------------------------------------------------------------|----------------------------------------------------------------------------------------------------|
| $reset [-y] [-f] [-c]$               | 재설정을 유도합니다.<br>• - y 옵션을 사용하면<br>확인 질문을 건너뛸 수<br>있습니다.<br>• -f 옵션을 사용하면<br>하드웨어 재설정을 강제<br>실행합니다.<br>• -c 옵션을 사용하면<br>콘솔을 시작합니다.                                                                                                    | 호스트 서버에서 하드웨어 reset [-script][-force] /SYS<br>[start /SP/console]                                               |
| $reset -d[-n] [-y]$<br>$[-f]$ $[-c]$ | • - d 옵션을 사용하면 컨<br>트롤 도메인을 정상적으 disable]]<br>로 재설정합니다.<br>• -n 옵션은 auto-boot<br>변수를 disable로 설정<br>합니다(한 번의 재설정<br>동안 지속).<br>• -y 옵션을 사용하면<br>확인 질문을 건너뛸 수<br>있습니다.<br>• -f 옵션을 사용하면<br>하드웨어 재설정을 강제<br>실행합니다.<br>• -c 옵션을 사용하면<br>콘솔을 시작합니다. | [set /HOST/control/domain auto-boot=<br>reset [-script] [-force]<br>/HOST/domain/control<br>[start /SP/console] |
| powercycle [-y][-f]                  | poweroff 명령 다음에<br>다. -f 옵션을 사용하면<br>poweroff를 즉시 강제 실<br>행하고, 그렇지 않을 경우<br>정상적인 종료를 시도합<br>니다.                                                                                                    | stop [-script] [-force] /SYS<br>poweron 명령이 실행됩니 start [-script] [-force] /SYS                                  |
| poweroff $[-y]$ $[-f]$               | 제거합니다. ILOM은 서버<br>를 정상적으로 종료하려고<br>시도합니다. -y 옵션을 사<br>용하면 확인 질문을 건너뛸<br>수 있습니다. -f 옵션을 사<br>용하면 즉시 강제 종료를<br>실행합니다.                                                                                                    | 호스트서버에서주 전원을 stop [-script] [-force] /SYS                                                                       |
| poweron                              | 호스트 서버 또는 FRU에<br>주 전원을 공급합니다.                                                                                                    | start /SYS                                                                                                    |

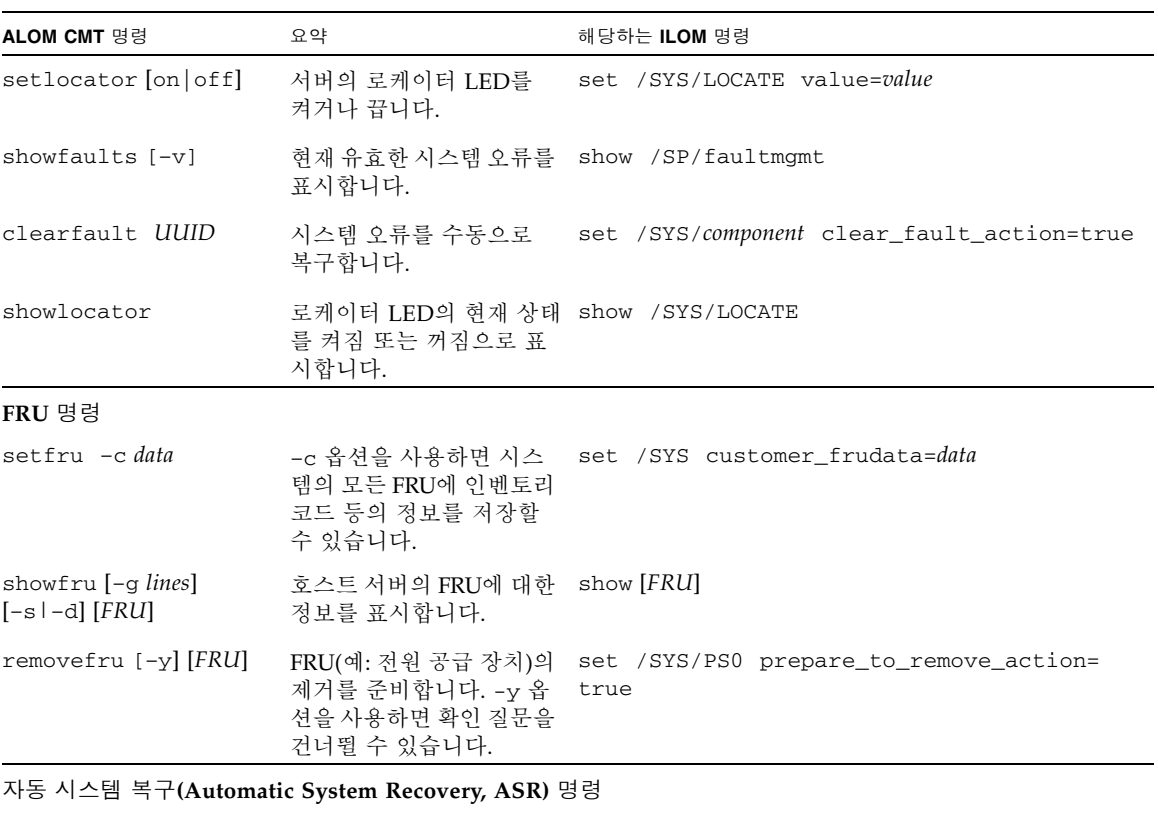

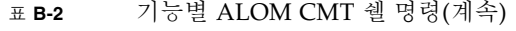

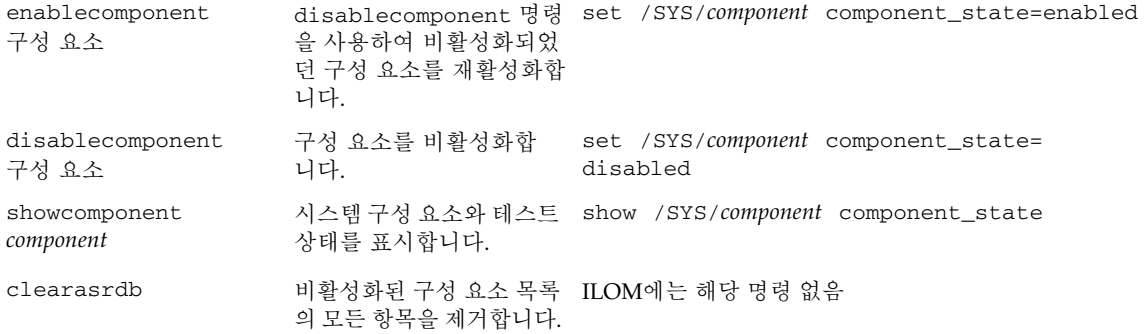

#### <sup>표</sup> **B-2** 기능별 ALOM CMT 쉘 명령(계속)

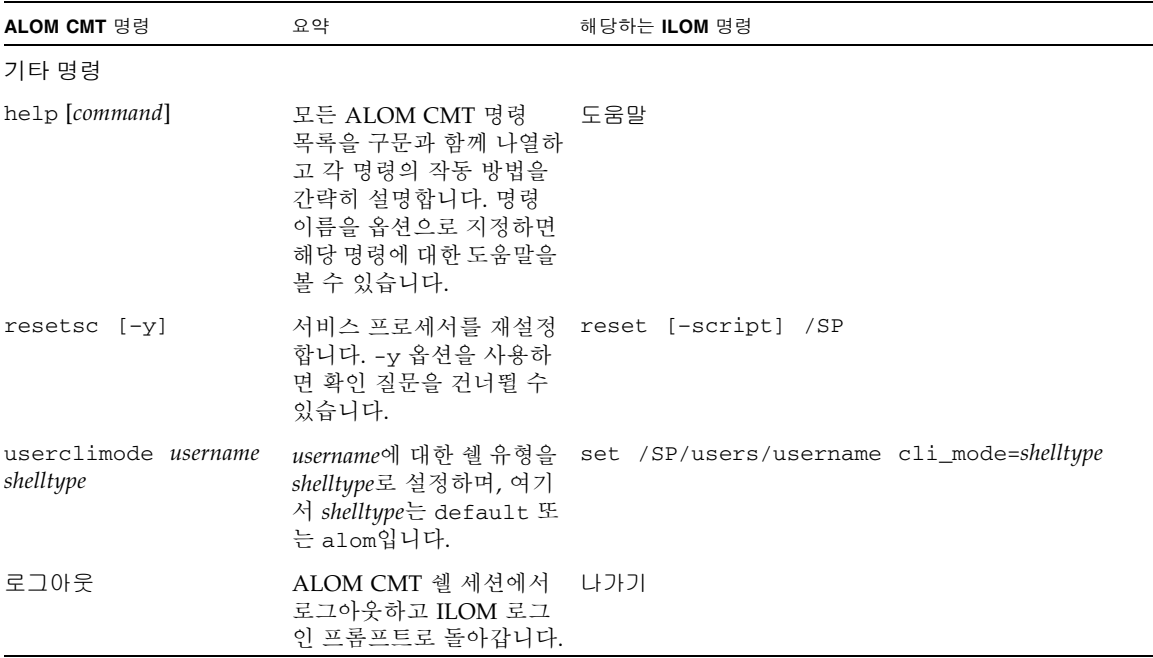

## <span id="page-69-0"></span>ALOM CMT 변수 비교

다음 표에는 ALOM CMT 변수와 그에 해당하는 ILOM 등록 정보가 나와 있습니다. 변 수와 등록 정보가 1:1로 매핑되는 것은 아닙니다. ILOM 등록 정보를 이해하려면 그에 해당하는 ILOM의 컨텍스트에서 보아야 합니다.

<sup>표</sup> **B-3** ALOM CMT 변수와 그에 해당하는 ILOM 등록 정보

| <b>ALOM CMT</b> 변수 | 해당하는 ILOM 등록 정보        |
|--------------------|------------------------|
| diag_level         | /HOST/diag level       |
| diag mode          | /HOST/diag mode        |
| diag trigger       | /HOST/diag trigger     |
| diag verbosity     | /HOST/diag verbosity   |
| if connection      | /SP/services/ssh state |
| if emailalerts     | /SP/clients/smtp state |
| if network         | /SP/network state      |

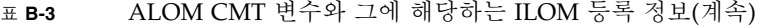

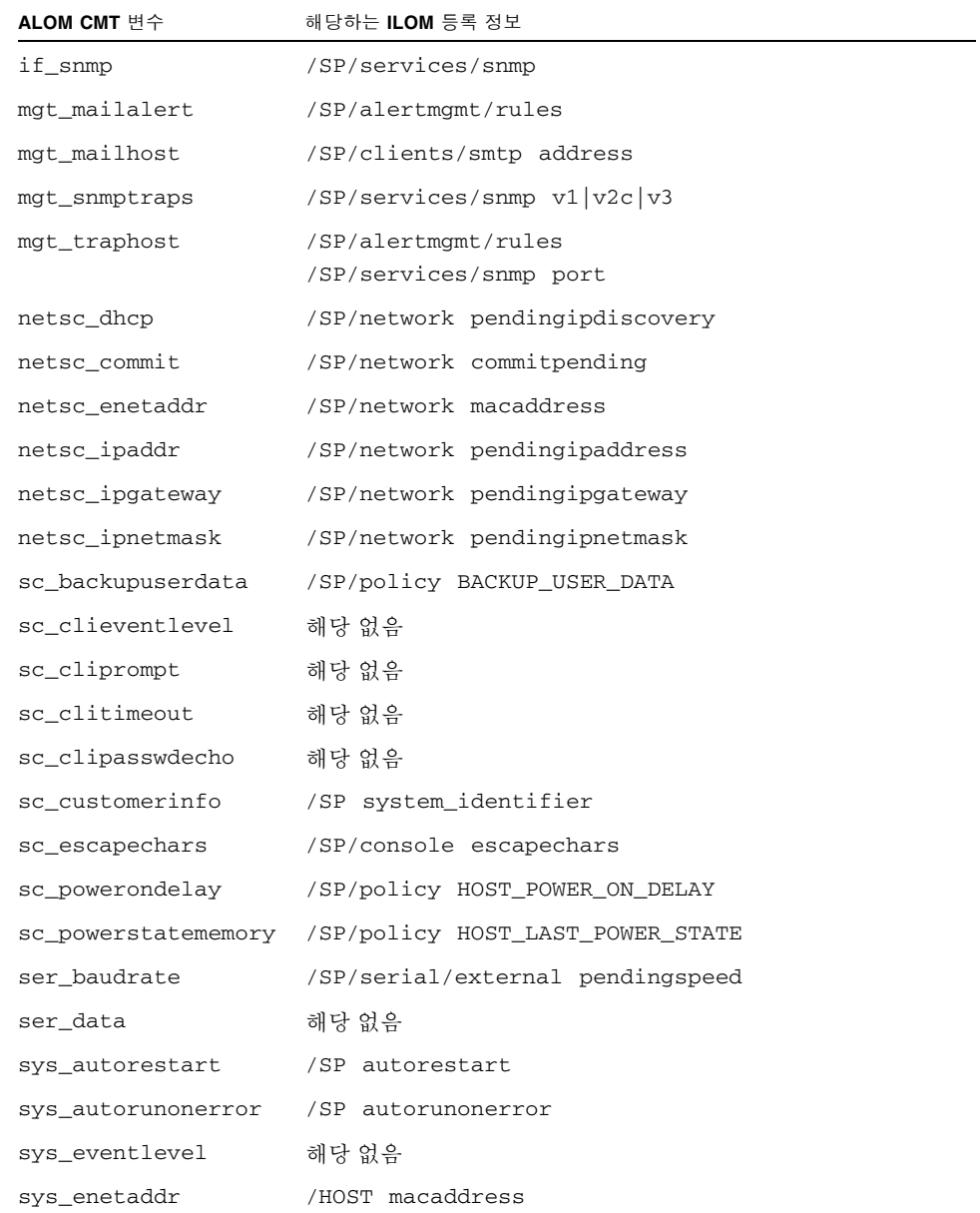
부록 **C**

# ALOM 호환 쉘을 통해 이용할 수 있는 이벤트 메시지

이 부록에는 이벤트 메시지에 대한 정보가 포함되어 있습니다. 다루는 항목은 다음과 같습니다.

- 63[페이지의](#page-72-0) "이벤트 메시지 개요"
- 64[페이지의](#page-73-0) "이벤트 심각도 수준"
- 64[페이지의](#page-73-1) "서비스 프로세서 사용 이벤트 메시지"
- 67[페이지의](#page-76-0) "화경 모니터링 이벤트 메시지"
- 70[페이지의](#page-79-0) "호스트 모니터링 이벤트 메시지"

## <span id="page-72-0"></span>이벤트 메시지 개요

서비스 프로세서(ALOM CMT에서는 SC 또는 시스템 제어기라고 함)에 있는 펌웨어가 여러 대상에 이벤트 메시지를 전송합니다.

- sc\_clieventlevel 변수 구성을 기반으로 로그인한 모든 사용자에게 메시지가 전송됩니다.
- 메시지는 이벤트 로그에 기록됩니다. 기록된 메시지는 ALOM 호환 쉘 showlogs 명령을 사용하여 볼 수 있습니다.
- 이벤트 로그에 기록된 메시지는 이벤트의 심각도에 따라 식별할 수 있습니다. 이벤 트의 심각도가 주요 또는 중요인 경우에는 ALOM 호환 쉘 showlogs –p r 명령을 사용하여 해당 이벤트에 대한 메시지를 볼 수 있습니다. ALOM 호환 쉘 showlogs –p p 명령을 사용하여 이벤트 로그에 기록된 모든 메시지를 볼 수 있습니다.
- mgt\_mailalert 변수 구성을 기반으로 메시지를 전자 메일 메시지로 전송할 수 있 습니다. 서로 다른 심각도의 메시지를 수신하도록 개별 전자 메일 주소를 구성할 수 있습니다.
- 발생한 이벤트가 오류를 나타내는 경우 ALOM 호환 쉘 showfaults 명령으로 이벤 트 메시지의 내용을 확인할 수 있습니다.
- sys\_eventlevel 변수 구성을 기반으로 Solaris syslog 기능에 로그인할 수 있도 록 관리 시스템 운영 체제로 메시지가 전송됩니다. 모든 버전의 Solaris 운영 체제가 이 기능을 지원하지는 않습니다.

### <span id="page-73-0"></span>이벤트 심각도 수준

각 이벤트에는 심각도 수준과 이에 해당하는 번호가 부여됩니다. 심각도 수준 및 번호 는 다음과 같습니다.

- 중요(1)
- 주요(2)
- 차요(3)

ALOM 호환 쉘 구성 매개 변수는 이 심각도 수준을 사용하여 표시할 이벤트 메시지를 결정합니다.

## <span id="page-73-1"></span>서비스 프로세서 사용 이벤트 메시지

표 [C-1](#page-73-2)은 서비스 프로세서 (시스템 제어기)에서 발생하는 사용 이벤트 메시지를 나타냅 니다.

<span id="page-73-2"></span>표 **C-1** 시스템 제어기 사용 이벤트 메시지

| 심각도 | 메시지                       |  | 설명                                                                                     |
|-----|---------------------------|--|----------------------------------------------------------------------------------------|
| 중요  | Host has been powered off |  | poweroff 명령을 입력할 때를 포함<br>하여 SC에서 호스트 저워을 끄도록<br>요청할 때마다 ALOM 호화 쉘은 이<br>메시지를 저송합니다.   |
| 중요  | Host has been powered off |  | poweroff -f 명령을 입력할 때를<br>포함하여 SC에서 호스트 저워을 즉시<br>끄도록 요청하면 ALOM 호환 쉘은<br>이 메시지를 전송합니다. |
| 중요  | Host has been powered off |  | 호스트 저워이 꺼지면 ALOM 호화<br>쉘은 이 메시지를 전송합니다. 호스트<br>가 자체 재설정될 때에도 대개 이 이<br>베트가 저송됩니다.      |

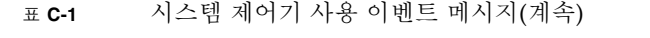

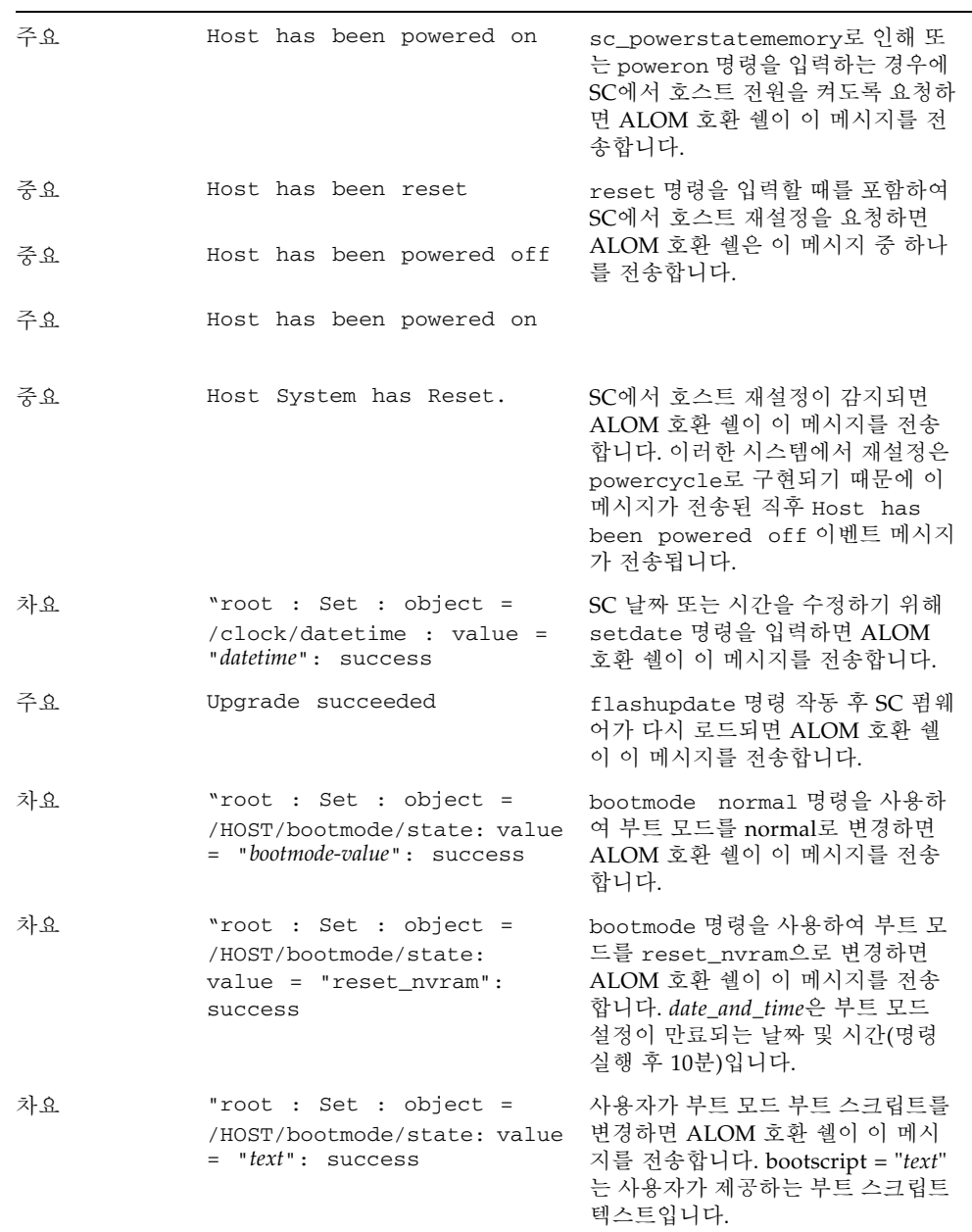

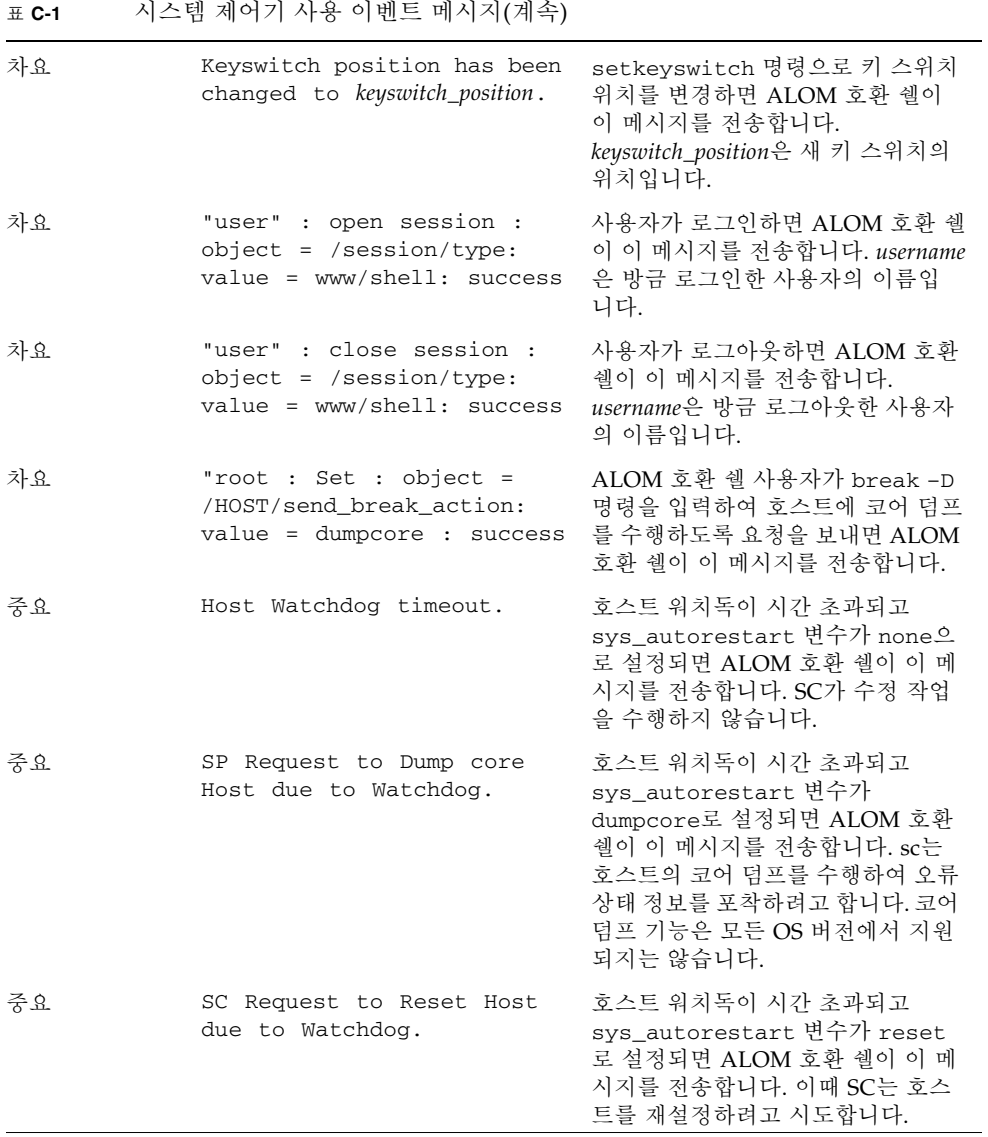

# <span id="page-76-0"></span>환경 모니터링 이벤트 메시지

표 [C-2](#page-76-1)는 서비스 프로세서(시스템 제어기)에서 발생하는 환경 모니터링 이벤트 메시지 를 나타냅니다.

표 **C-2** 환경 모니터링 이벤트 메시지

<span id="page-76-1"></span>

| 심각도 | 메시지                                                              | 설명                                                                                                    |
|-----|------------------------------------------------------------------|----------------------------------------------------------------------------------------------------|
| 중요  | SP detected fault at time<br><i>time.</i> Chassis cover removed. | 섀시 덮개가 제거되면 ALOM 호환<br>쉘이 이 메시지를 전송합니다. 플랫폼<br>하드웨어가 예방 조치로 즉시 관리 시<br>스템의 전원을 끕니다. 섀시 덮개가<br>제거된 상태에서 poweron 명령이 사<br>용되는 것을 방지하기 위해 System<br>poweron is disabled 이벤트 메<br>시지가 이 메시지와 함께 전송됩니다. |
| 주요  | System poweron is disabled. SC에서 poweron 명령 또는 전면 패              | 널의 전원 버튼을 통한 시스템 전원<br>켜기를 거부하면 ALOM 호환 쉘이<br>이 메시지를 전송합니다. Chassis<br>cover removed 메시지 이벤트와<br>같이 함께 발생하는 이벤트로 인해<br>SC에서 전원 켜기 기능이 비활성화됩<br>니다. 장치 고장이나 팬 냉각 성능 저<br>하가 워이일 수도 있습니다.            |
| 주요  | System poweron is enabled.                                       | 전원이 켜지지 않았던 문제(이전<br>System poweron is disabled<br>메시지 표시)가 해결되면 ALOM 호<br>환 쉘이 이 메시지를 전송합니다. 예<br>를 들어 섀시 덮개를 교체하거나 시스<br>템을 식힐 수 있는 충분한 냉각 팬을<br>설치합니다.                                          |

| 주요 | SP detected fault at time<br><i>time</i> " <i>device</i> 'fault' at PSO<br>asserted_h        | 오류나 장애가 감지되면 ALOM 호환<br>쉘이 이 메시지를 전송합니다. 오류는<br>장애보다 우선 순위가 낮은 조건으로<br>시스템이 불완전 모드에서 작동 중임<br>을 나타냅니다. 장애는 FRU에 장애가<br>발생했고 교체되어야 한다는 것을 나<br>타내는 것으로 우선 순위가 더 높은<br>상태입니다. device는 SYS_FAN, PSU,<br>CURRENT_SENSOR, DOC, 또는 FPGA<br>등의 값을 가지며, 장애가 발생한 장<br>치 유형을 나타냅니다. 이 오류 이벤<br>트 메시지는 ALOM 호환 쉘<br>showfaults 명령을 수행하여 확인<br>할 수 있습니다. |
|----|----------------------------------------------------------------------------------------------|----------------------------------------------------------------------------------------------------|
| 차요 | SP detected fault cleared<br>at time <i>time</i> current fault<br>at <i>device</i> asserted. | 이전의 오류나 장애가 복구되면<br>ALOM 호환 쉘이 이 메시지를 전송<br>합니다. 필드(time 및 device)는 이전의<br>오류 또는 장애 이벤트의 경우와 동일<br>합니다.                                                                                                    |
| 주요 | Device_type at location has<br>exceeded low warning<br>threshold.                            | 아날로그 측정 센서가 지정된 임계값<br>을 초과하면 ALOM 호환 쉘이 이러<br>한 메시지를 전송합니다. 초과된 임계                                                                                                    |
| 중요 | Device_type at location has<br>exceeded low critical<br>shutdown threshold.                  | 값이 메시지에 포함됩니다.<br>Device_type는 장애가 있는 장치의 유<br>형입니다(예: VOLTAGE_SENSOR 또<br>는 TEMP_SENSOR). location은 오류가<br>있는 장치의 위치 및 이름입니다. 장                                                                                                    |
| 중요 | Device_type at location has<br>exceeded low nonrecoverable<br>shutdown threshold.            | 치의 위치 및 이름은 ALOM 호환 쉘<br>showenvironment 명령 출력의 내<br>용과 일치합니다.<br>TEMP_SENSOR 이벤트의 경우 이 메시<br>지는 서버의 외부 환경(예: 실내 온도                                                                                                    |
| 주요 | Device_type at location has<br>exceeded high warning<br>threshold.                           | 또는 서버 내외의 공기 흐름 차단)에<br>문제가 있음을 나타낼 수 있습니다.<br>VOLTAGE_SENSOR 이벤트의 경우 이                                                                                                    |
| 중요 | Device_type at location has<br>exceeded high soft shutdown<br>threshold.                     | 메시지는 플랫폼 하드웨어 또는 설치<br>된 애드온 카드에 문제가 있음을 나타<br>낼 수 있습니다.<br>이 오류 이벤트 메시지는 ALOM 호                                                                                                    |
| 중요 | Device_type at location has<br>exceeded high hard shutdown 확인할수 있습니다.<br>threshold.          | 환 쉘 showfaults 명령을 수행하여                                                                                                    |

<sup>표</sup> **C-2** 환경 모니터링 이벤트 메시지(계속)

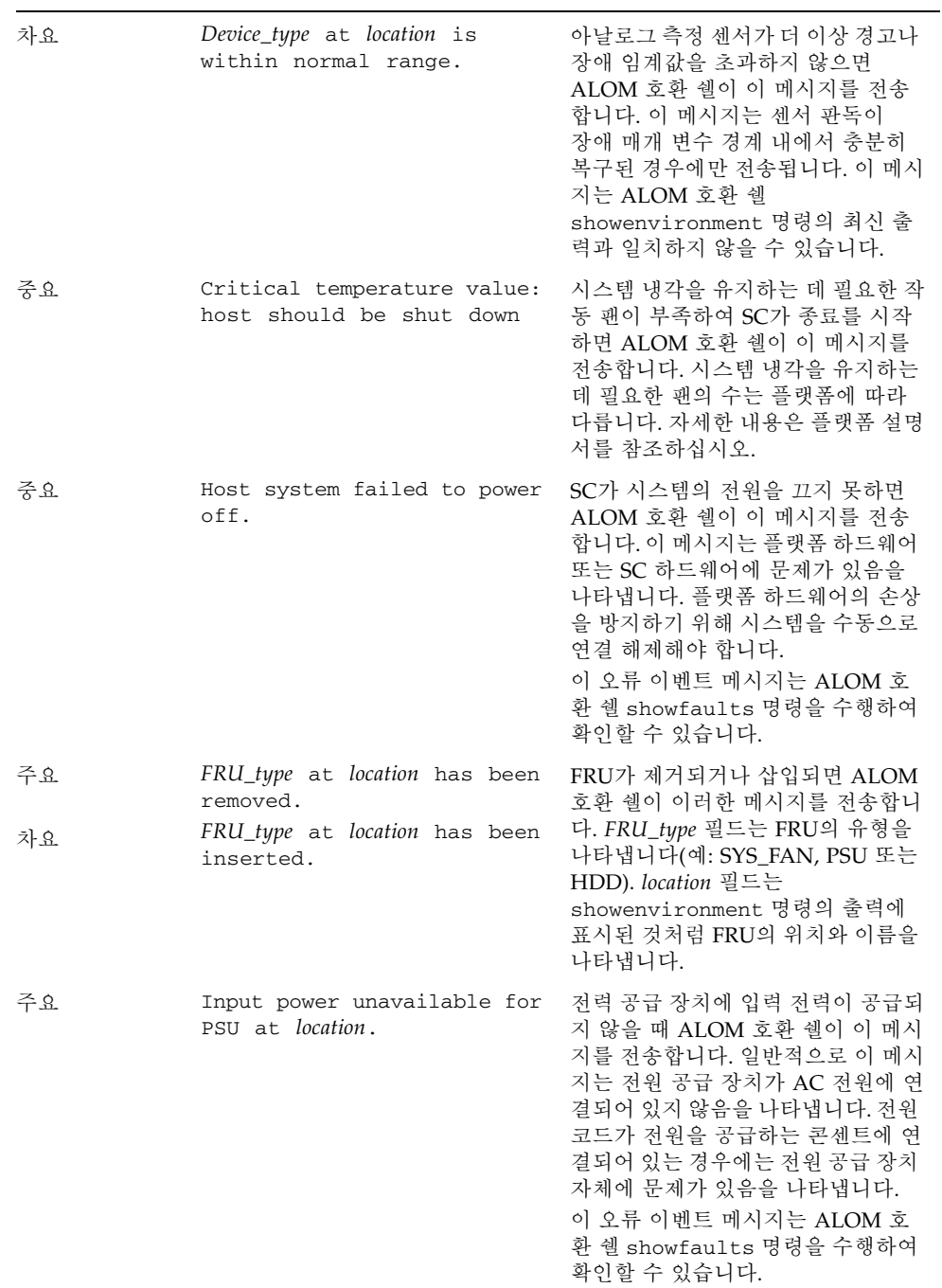

### <sup>표</sup> **C-2** 환경 모니터링 이벤트 메시지(계속)

# <span id="page-79-0"></span>호스트 모니터링 이벤트메시지

표 [C-3](#page-79-1)은 서비스 프로세서(시스템 제어기)에서 발생하는 호스트 모니터링 이벤트 메시 지를 나타냅니다.

<span id="page-79-1"></span>표 **C-3** 호스트 모니터링 이벤트 메시지

| 심각도 | 메시지                                                 | 설명                                                                                                    |
|-----|-----------------------------------------------------|----------------------------------------------------------------------------------------------------|
| 중요  | SP detected fault at time<br>time component         | POST에 의해 자동적으로 오류를 발<br>견했거나 사용자가<br>disablecomponent 명령을 입력하<br>여 구성 요소가 비활성화된 경우에<br>ALOM 호환 쉘이 이 메시지를 전송<br>합니다. component는 비활성화된 구<br>성 요소이며, 플랫폼의<br>showcomponent 명령을 통해 입력<br>될 수 있습니다.<br>이 오류 이벤트 메시지는 ALOM 호<br>화 쉘 showfaults 명령을 수행하여<br>확인할 수 있습니다. |
| 차요  | SP detected fault cleared<br>at component reenabled | 구성 요소가 활성화되면 ALOM 호화<br>쉘이 이 메시지를 전송합니다. 사용자<br>가 enablecomponent 명령을 입력<br>하거나 구성 요소 자체가 FRU<br>(예: DIMM)인 경우 FRU 교체에 의해<br>구성 요소가 활성화될 수 있습니다.<br>component는 플랫폼의<br>showcomponent 명령 수행 결과에<br>표시되는 구성 요소의 이름입니다.                                             |

| 주요 | Host detected fault,<br>MSGID: SUNW-MSG-ID.          | Solaris PSH 소프트웨어가 오류를 진<br>단하면 ALOM 호화 쉘이 이 메시지<br>를 전송합니다. 오류의 SUNW-MSG-<br>ID는 오류의 특성과 복구 단계에 대<br>한 자세한 내용을 보기 위해<br>http://www.sun.com/msq에 입력<br>할 수 있는 ASCII 식별자입니다.<br>이 오류 이벤트 메시지는 ALOM 호<br>화 쉘 showfaults 명령을 수행하여<br>확인할 수 있습니다.                                                                     |
|----|------------------------------------------------------|----------------------------------------------------------------------------------------------------|
| 주요 | Location has been replaced;<br>Fault cleared.        | 호스트에서 감지된 오류가 있는 FRU<br>를 교체하면 ALOM 호환 쉘이 이 메<br>시지를 전송합니다. Location은 교체<br>한 FRU의 위치 및 이름입니다. 이 이<br>벤트 메시지는 SC 부트 시 또는 FRU<br>가 교체되고 섀시 덮개가 닫힌 후에<br>받을 수 있습니다.                                                                                                    |
| 주요 | Existing faults detected in<br>FRU PROM at location. | SC가 새 FRU에서 자체 FRU PROM<br>에 기록된 기존 오류를 감지하면<br>ALOM 호환 쉘이 이 메시지를 전송<br>합니다. 이 이벤트는 FRU 또는 SC 카<br>드를 한 시스템에서 다른 시스템으로<br>이동할 때 발생할 수 있습니다.<br>location은 교체된 FRU의 SEEPROM<br>이름(예: MB/SEEPROM)입니다.<br>가장 최근의 기존 오류를 FRU<br>PROM에서 showfaults 목록으로<br>가져옵니다. 따라서, showfaults 목<br>록의 항목은 이 메시지가 아니라 가져<br>온 오류입니다. |

<sup>표</sup> **C-3** 호스트 모니터링 이벤트 메시지(계속)

## 색인

#### 심볼

[/HOST autorestart](#page-18-0) 등록 정보, 9 [/HOST autorunonerror](#page-18-1) 등록 정보, 9 [/HOST macaddress](#page-17-0) 등록 정보, 8 [/HOST send\\_break\\_action](#page-24-0) 등록 정보, 15 [/HOST status](#page-25-0) 등록 정보, 16 [/HOST/bootmode config](#page-14-0) 등록 정보, 5 [/HOST/bootmode expires](#page-15-0) 등록 정보, 6 [/HOST/bootmode script](#page-15-1) 등록 정보, 6 [/HOST/bootmode state](#page-14-1) 등록 정보, 5 [/HOST/diag level](#page-21-0) 등록 정보, 12 [/HOST/diag mode](#page-20-0) 등록 정보, 11 [/HOST/diag trigger](#page-21-1) 등록 정보, 12 [/HOST/diag verbosity](#page-22-0) 등록 정보, 13 [/SP customer\\_frudata](#page-27-0) 등록 정보, 18 [/SP reset\\_to\\_defaults](#page-29-0) 등록 정보, 20 [/SP system\\_identifier](#page-27-1) 등록 정보, 18 [/SP/console escapechars](#page-32-0) 등록 정보, 23 [/SP/policy BACKUP\\_USER\\_DATA](#page-33-0) 등록 정보, 24 [/SP/policy HOST\\_AUTO\\_POWER\\_ON](#page-34-0) [등록정보](#page-34-0), 25 [/SP/policy HOST\\_LAST\\_POWER\\_STATE](#page-33-1) [등록](#page-33-1) 정보, 24 [/SP/policy HOST\\_POWER\\_ON\\_DELAY](#page-34-1) [등록](#page-34-1) 정보, 25 [/SP/powermgmt](#page-37-0) 등록 정보, 28 /SP/services/ssh [generate\\_new\\_key\\_action](#page-44-0) 등록 정보, 35

[/SP/services/ssh generate\\_new\\_key\\_type](#page-44-1) [등록](#page-44-1) 정보, 35 [/SP/services/ssh restart\\_sshd\\_action](#page-44-2) [등록](#page-44-2) 정보, 35 [/SP/services/ssh state](#page-45-0) 등록 정보, 36 [/SYS keyswitch\\_state](#page-48-0) 등록 정보, 39 [/SYS/VPS](#page-38-0) 등록 정보, 29

#### **A**

[ALOM CMT](#page-62-0) 명령어, ILOM 명령어와 비교, 53 ALOM CMT 변수 [netsc\\_commit](#page-59-0), 50 [netsc\\_ipaddr](#page-59-1), 50 [ser\\_commit](#page-59-2), 50 [완결](#page-59-3), 50 [ALOM CMT](#page-69-0) 변수 비교, 60 ALOM CMT 쉘 명령 [setsc](#page-59-4), 50 ALOM CMT 호환 쉘 [만들기](#page-60-0), 51 [역방향](#page-58-0) 호환 제한, 49

### **I**

ILOM 등록 정보 [/HOST autorestart](#page-18-0), 9 [/HOST autorunonerror](#page-18-1), 9 [/HOST macaddress](#page-17-0), 8 [/HOST send\\_break\\_action](#page-24-0), 15 [/HOST status](#page-25-0), 16 [/HOST/bootmode config](#page-14-0), 5

[/HOST/bootmode expires](#page-15-0), 6 [/HOST/bootmode script](#page-15-1), 6 [/HOST/bootmode state](#page-14-1), 5 [/HOST/diag level](#page-21-0), 12 [/HOST/diag mode](#page-20-0), 11 [/HOST/diag trigger](#page-21-1), 12 [/HOST/diag verbosity](#page-22-0), 13 [/SP customer\\_frudata](#page-27-0), 18 [/SP reset\\_to\\_defaults](#page-29-0), 20 [/SP system\\_identifier](#page-27-1), 18 [/SP/console escapechars](#page-32-0), 23 [/SP/policy BACKUP\\_USER\\_DATA](#page-33-2), 24 [/SP/policy HOST\\_AUTO\\_POWER\\_ON](#page-34-0), 25 [/SP/policy HOST\\_LAST\\_POWER\\_STATE](#page-33-3), 24 [/SP/policy HOST\\_POWER\\_ON\\_DELAY](#page-34-1), 25 [/SP/powermgmt](#page-37-0), 28 /SP/services/ssh [generate\\_new\\_key\\_action](#page-44-0), 35 /SP/services/ssh [generate\\_new\\_key\\_type](#page-44-1), 35 /SP/services/ssh [restart\\_sshd\\_action](#page-44-2), 35 [/SP/services/ssh state](#page-45-0), 36 [/SYS keyswitch\\_state](#page-48-0), 39 [/SYS/VPS](#page-38-0), 29 [/SP/network commitpending](#page-59-5), 50 [/SP/network pendingipaddress](#page-59-6), 50 [/SP/serial/external commitpending](#page-59-7), 50 [완결](#page-59-3), 50 ILOM 명령 [set](#page-59-8), 50 [IPMI](#page-53-0) 센서, 44 IPMI [표시기](#page-57-0), 48

#### **O**

OpenBoot 버전, 표시 CLI [이용](#page-17-1), 8 웹 [인터페이스](#page-19-0) 이용, 10

### **P**

POST 버전, 표시 CLI [이용](#page-18-2), 9 웹 [인터페이스](#page-19-0) 이용, 10

#### **S**

[/SP/network commitpending](#page-59-5) 등록 정보, 50 [/SP/network pendingipaddress](#page-59-6) 등록 정보, 50 [/SP/serial/external commitpending](#page-59-7) [등록](#page-59-7) 정보, 50 ㄱ [기본값](#page-29-0), 재설정, 20  $\mathbf{L}$ [네트워크](#page-59-9) 구성 등록 정보, 완결, 50 ㄷ 등록 정보 [데이터](#page-33-0) 백업, 24 [시스템](#page-24-1) 사용자, 15 ㅂ 부트 모드 [구성](#page-14-2) 관리, 5 [스크립트](#page-15-2) 관리, 6 [재설정](#page-14-3) 관리, 5 [정보](#page-13-0), 4 ㅅ [사용자](#page-33-0) 데이터 백업, 24 서버 [플랫폼](#page-25-0) 정보, 16  $\circ$ [워치독](#page-18-3) 타이머, 9 원격 제어 설정 CLI를 [사용하여](#page-13-1) 변경, 4 웹 [인터페이스를](#page-16-0) 사용하여 변경, 7 ㅈ 진단 CLI를 사용하여 관리 [모드](#page-20-1) 변경, 11 [상세도](#page-22-1) 선택, 13 [수준](#page-21-2) 지정, 12 [트리거](#page-21-3) 조건 지정, 12

웹 [인터페이스를](#page-23-0) 사용하여 관리, 14

ㅊ 출고 시 [기본값](#page-29-0), 20

#### ㅌ

[타이머](#page-18-3), 워치독, 9

 $\overline{\mathbf{u}}$ [플랫폼](#page-25-0), 표시, 16

 $\bar{\sigma}$ 호스트 상태 정보, 표시 CLI [이용](#page-25-1), 16